# Gordon Research Conference in Diffraction Methods in Structural Biology 18-23<sup>rd</sup> July 2010 at Bates College, Lewiston, Maine

Confirmed speakers/discussion leaders : MG Rossmann, V Ramakrishnan, K Nagai, Z Dauter, S Harris, J Holton, G Evans, V Stojanoff, E Garman, M Mueller, T Schneider, S McSweeney, J Smith, G Winter, C Vonrhein, S Subramanian, H Tsuruta, C Wilmot, P Adam, R Read, G Murshudov, T Terwilliger, M Caffrey, S White, A Perrakis, P Emsley

The meeting will cover all aspects of structure determination from crystallisation to model building and refinement, with additional sessions on complementary methods.

Visit [www.grc.org](http://www.grc.org) and follow links to Conferences/Current Meetings/ Diffraction Methods for more details.

# Gordon Research Conference in Diffraction Methods in Structural Biology 18-23<sup>rd</sup> July 2010 at Bates College, Lewiston, Maine

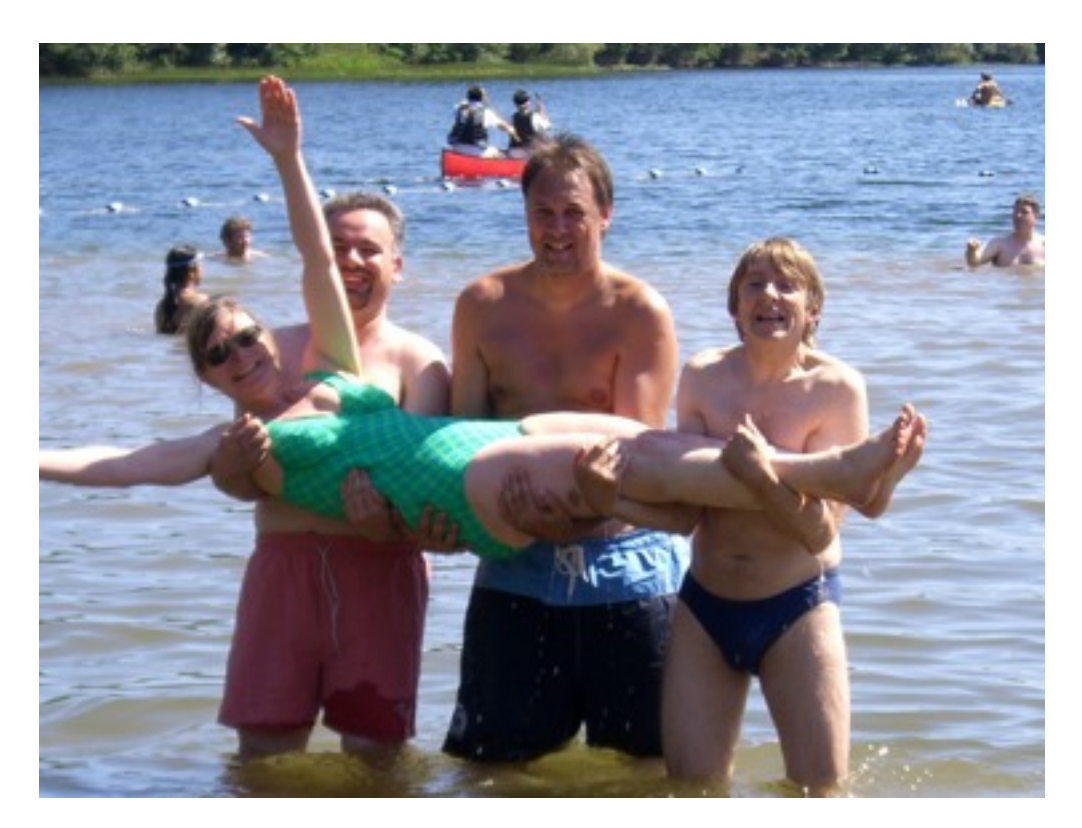

Visit [www.grc.org](http://www.grc.org) and follow links to Conferences/Current Meetings/ Diffraction Methods for more details.

#### CCP4 Study Weekend 2010 Spots before your eyes: Diffraction data integration with imosflm **Andrew GW Leslie** MRC LMB, Cambridge

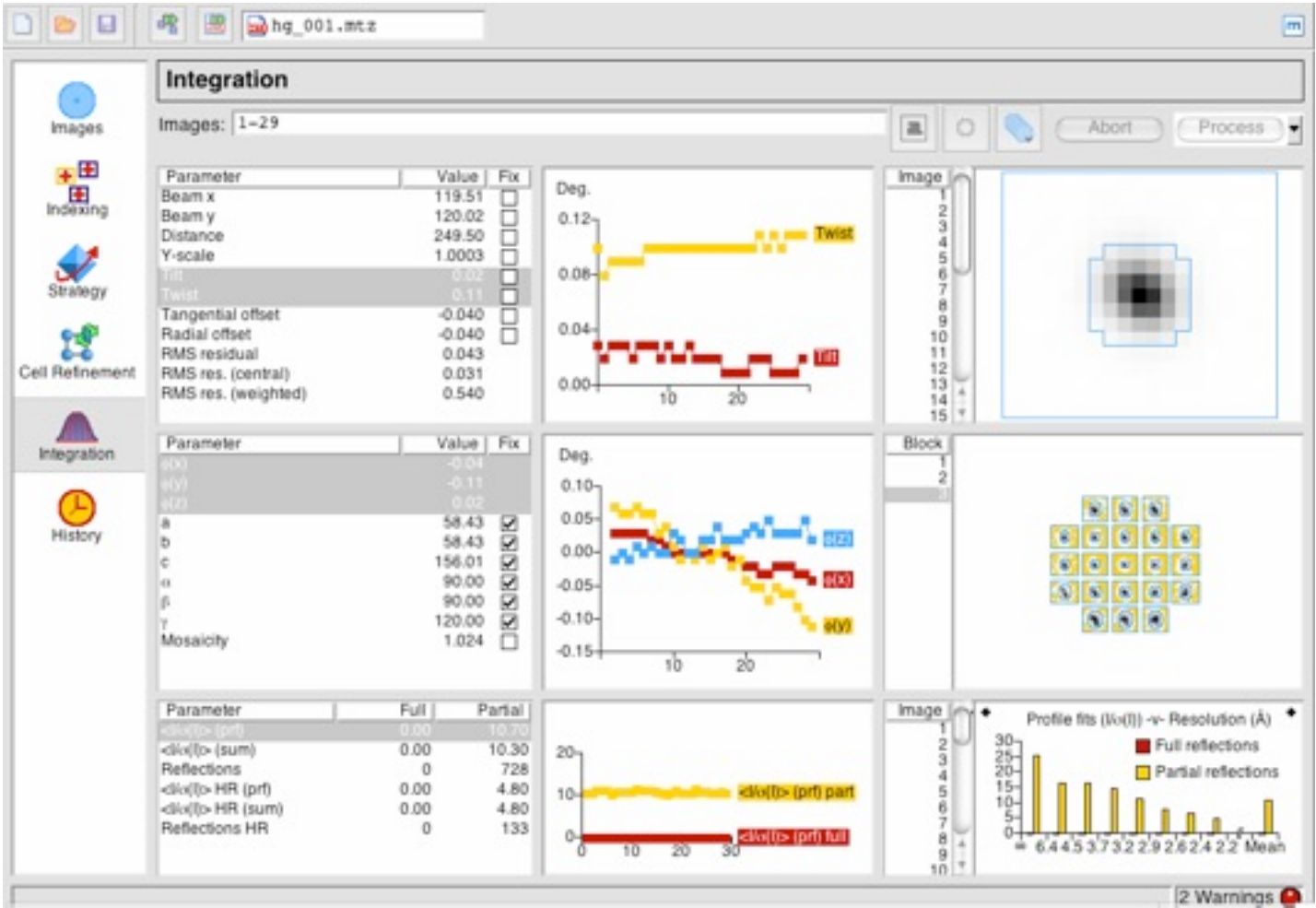

• Easy to use: Minimal user input and guides the user through the logical steps of data processing

• Easy to use: Minimal user input and guides the user through the logical steps of data processing

• To provide visual feedback on progress, making it easy to detect when and where problems arise

• Easy to use: Minimal user input and guides the user through the logical steps of data processing

• To provide visual feedback on progress, making it easy to detect when and where problems arise

• To provide all the functionality of ipmosflm for experienced users

• Easy to use: Minimal user input and guides the user through the logical steps of data processing

• To provide visual feedback on progress, making it easy to detect when and where problems arise

• To provide all the functionality of ipmosflm for experienced users

• To make data processing fun !

### Why use a GUI?

Encourages inspection of the quality of the images (always a good thing)!

- Poor spot shapes
- Anisotropic diffraction
- Multiple lattices
- Very high mosaicity (increase threshold in indexing)
- Incorrect direct beam position (move it, try direct beam search)
- Shadows on the detector (mask them)
- Presence of ice spots or rings (exclude the resolution shells)

## Why use a GUI?

Encourages inspection of the quality of the images (always a good thing)!

- Poor spot shapes
- Anisotropic diffraction
- Multiple lattices
- Very high mosaicity (increase threshold in indexing)
- Incorrect direct beam position (move it, try direct beam search)
- Shadows on the detector (mask them)
- Presence of ice spots or rings (exclude the resolution shells)

However: There is a significant cost in processing time. Can use "batch" submission but the graphing output is (currently) lost.

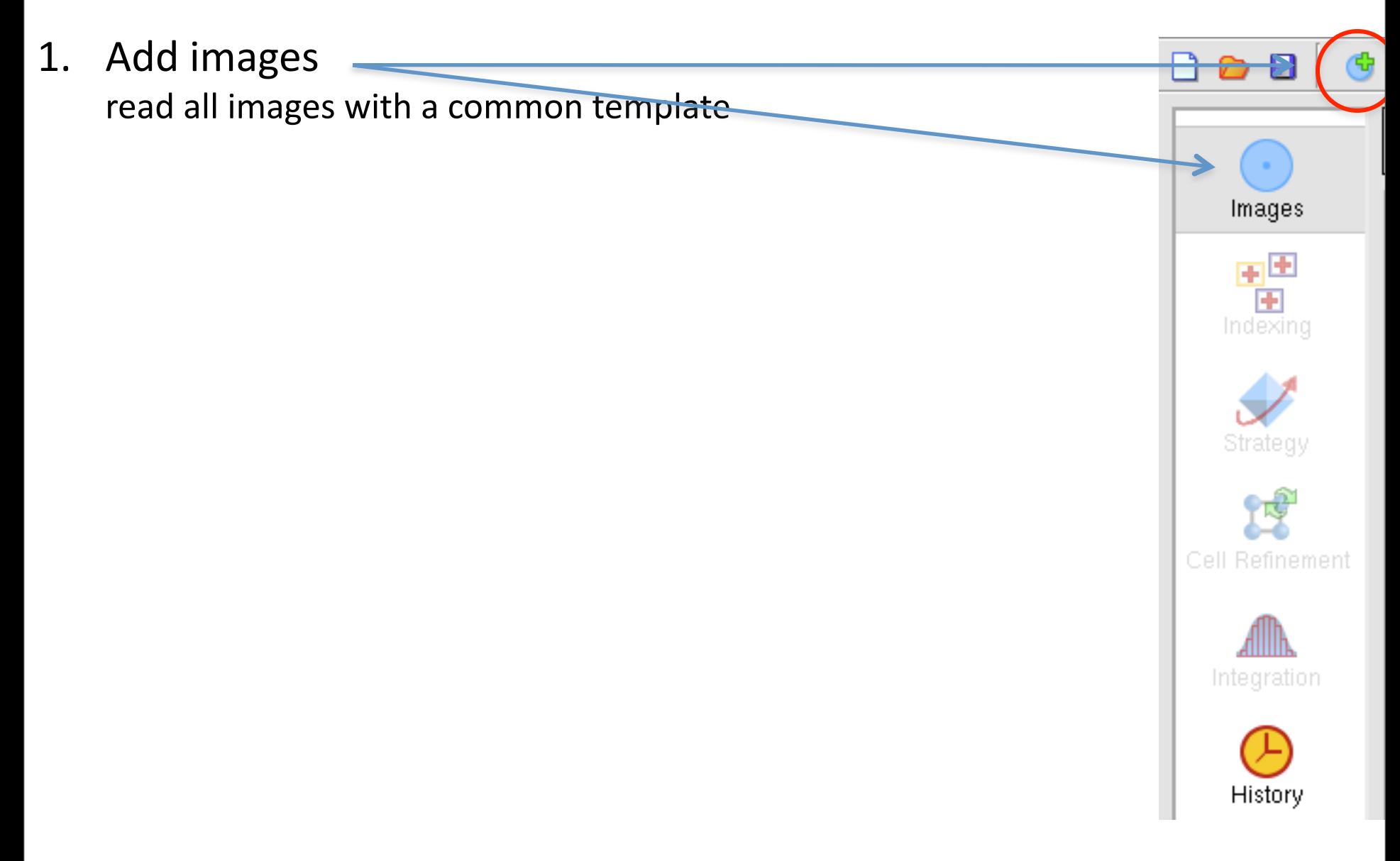

Add images 1.

read all images with a common template

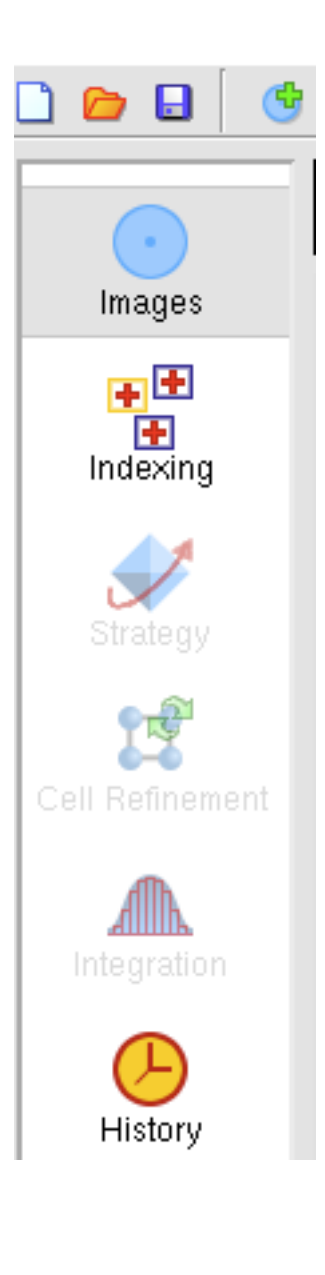

Add images  $1.$ 蛊 Н read all images with a common template 2. Find spots and index Images find the lattice that fits the spots ∓E check the prediction  $\frac{1}{2}$  Indexing estimate the mosaicity Strategy Cell Refinement Integration History

- $1.$ Add images read all images with a common template
- 2. Find spots and index find the lattice that fits the spots check the prediction estimate the mosaicity

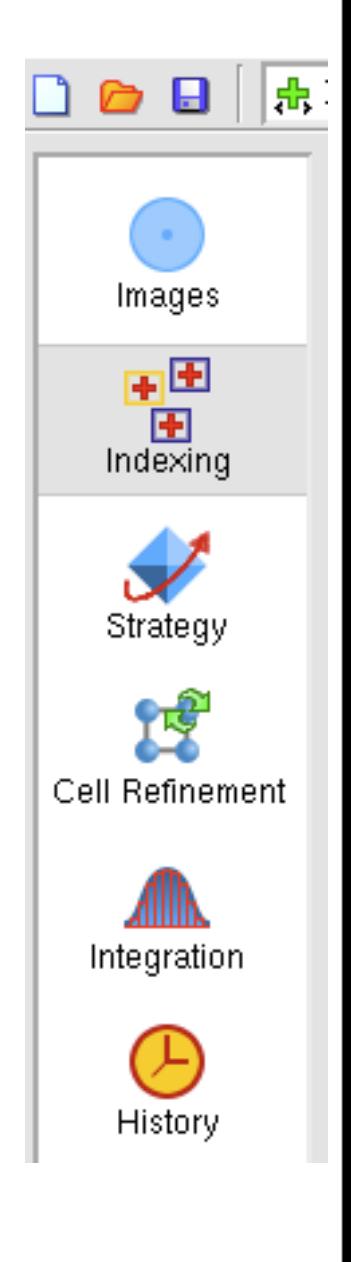

- 1. Add images read all images with a common template
- 2. Find spots and index find the lattice that fits the spots check the prediction estimate the mosaicity
- 3. Calculate strategy for data collection if only reference images have been collected

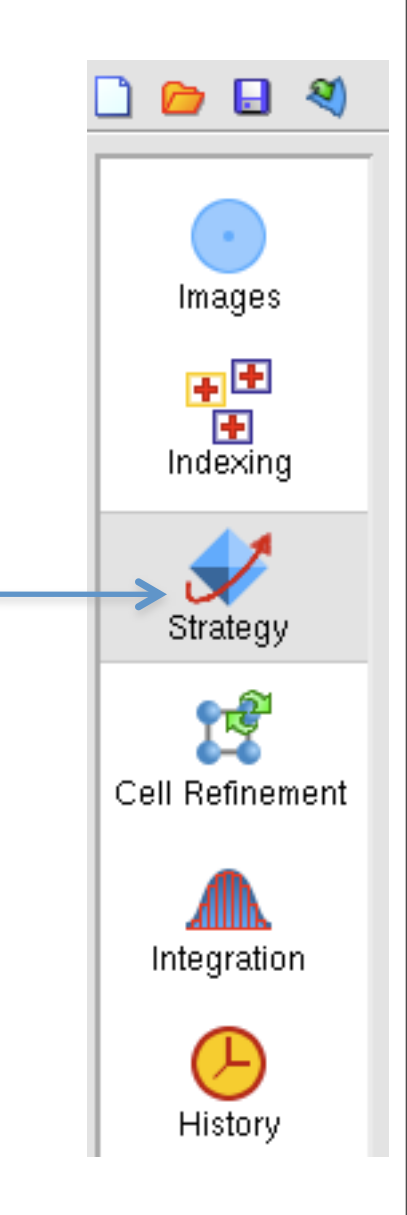

- Add images 1. read all images with a common template
- 2. Find spots and index find the lattice that fits the spots check the prediction estimate the mosaicity
- 3. Calculate strategy for data collection if only reference images have been collected
- 4. Refine the unit cell to get more accurate cell parameters

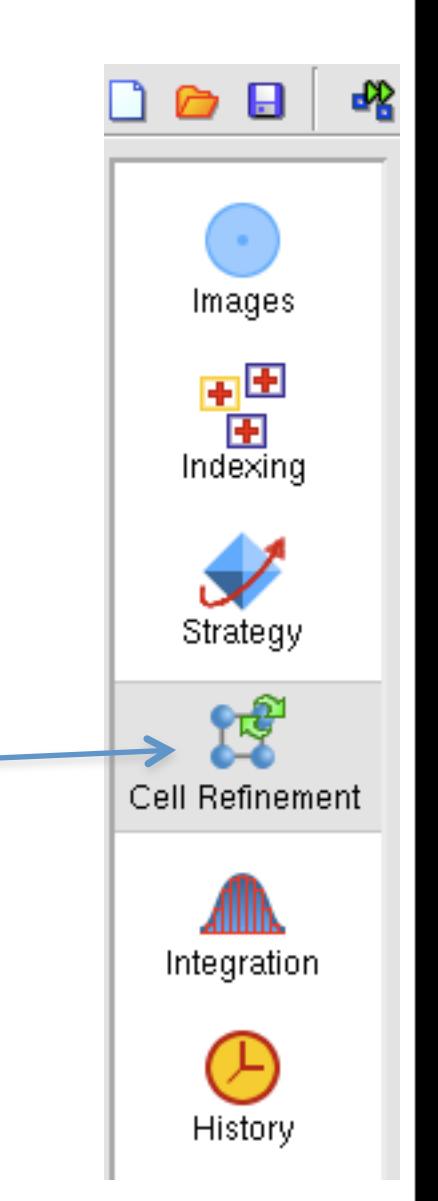

- Add images 1. read all images with a common template
- 2. Find spots and index find the lattice that fits the spots check the prediction estimate the mosaicity
- 3. Calculate strategy for data collection if only reference images have been collected
- 4. Refine the unit cell to get more accurate cell parameters
- 5. Integrate the data usually integrate a few images first

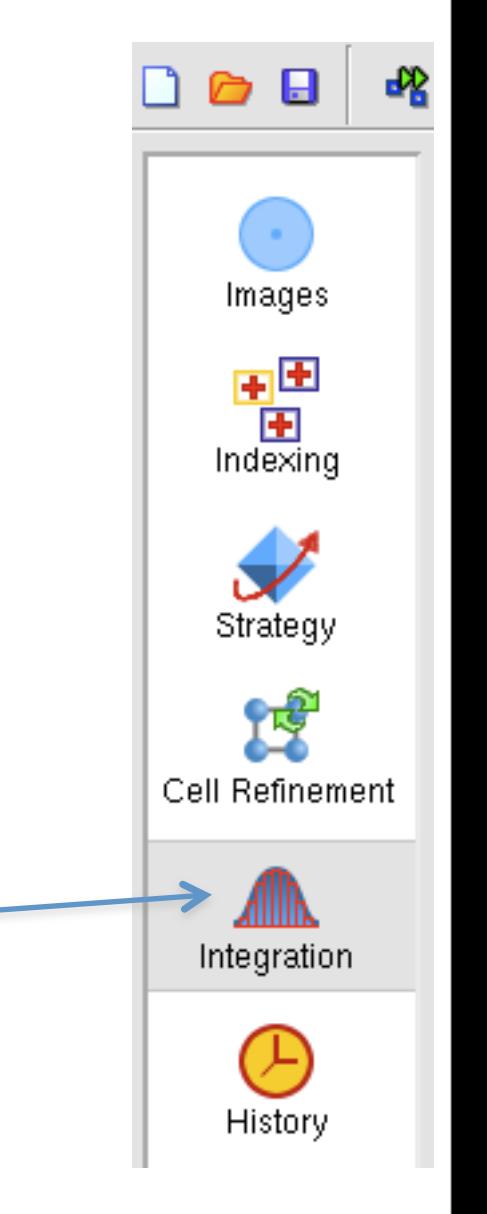

- 1. Add images read all images with a common template
- 2. Find spots and index find the lattice that fits the spots check the prediction estimate the mosaicity
- 3. Calculate strategy for data collection if only reference images have been collected
- 4. Refine the unit cell to get more accurate cell parameters
- 5. Integrate the data usually integrate a few images first
- 6. Examine mosflm logfile and event history

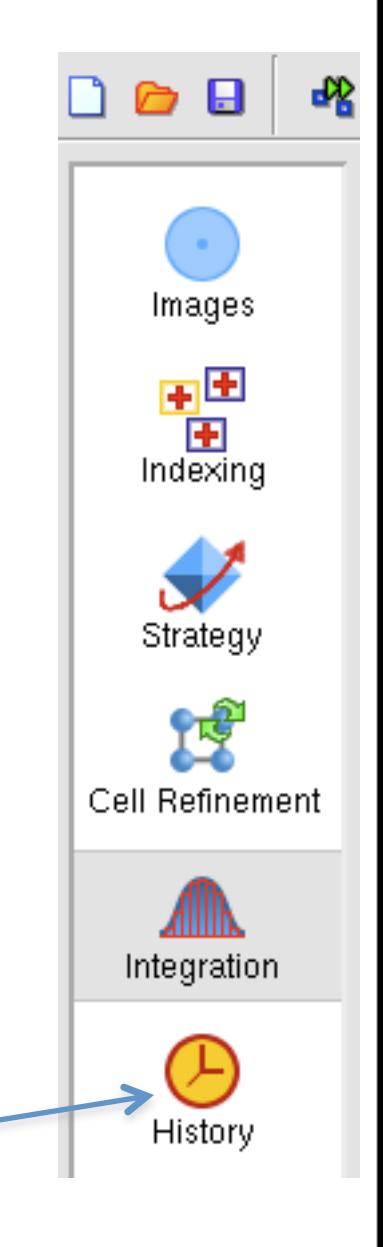

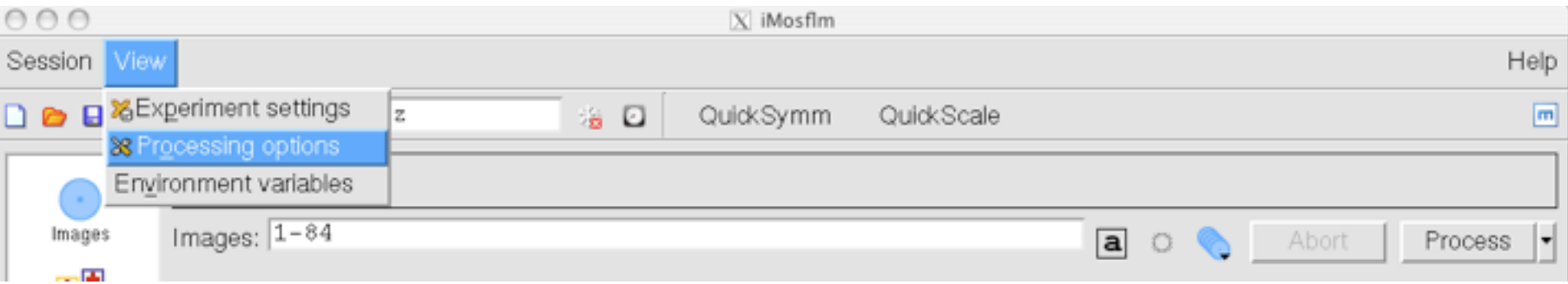

#### Processing options

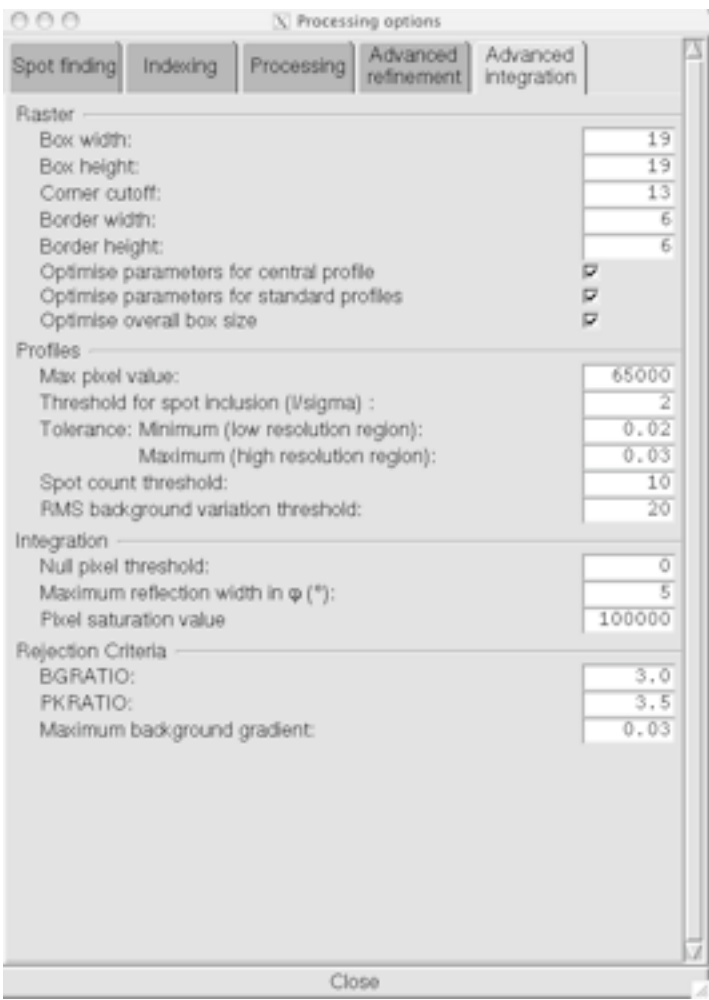

Select the appropriate tab, all the settable parameters are listed.

#### **Experiment Settings**

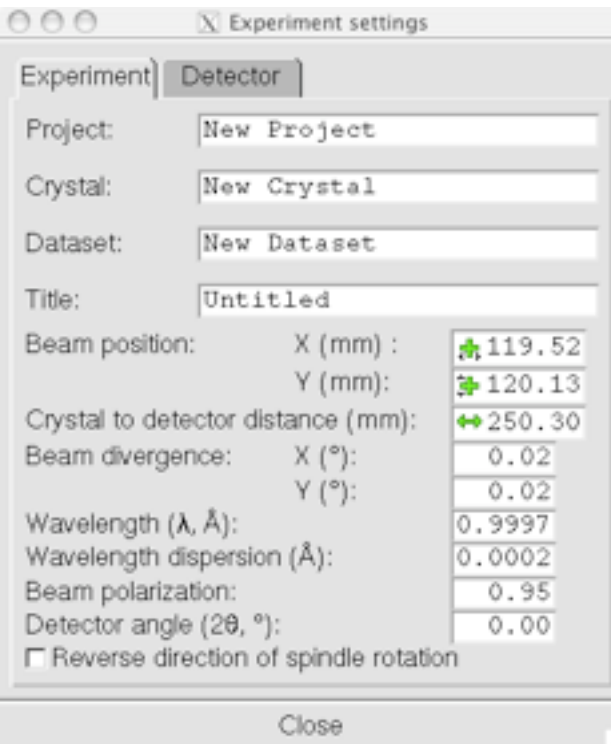

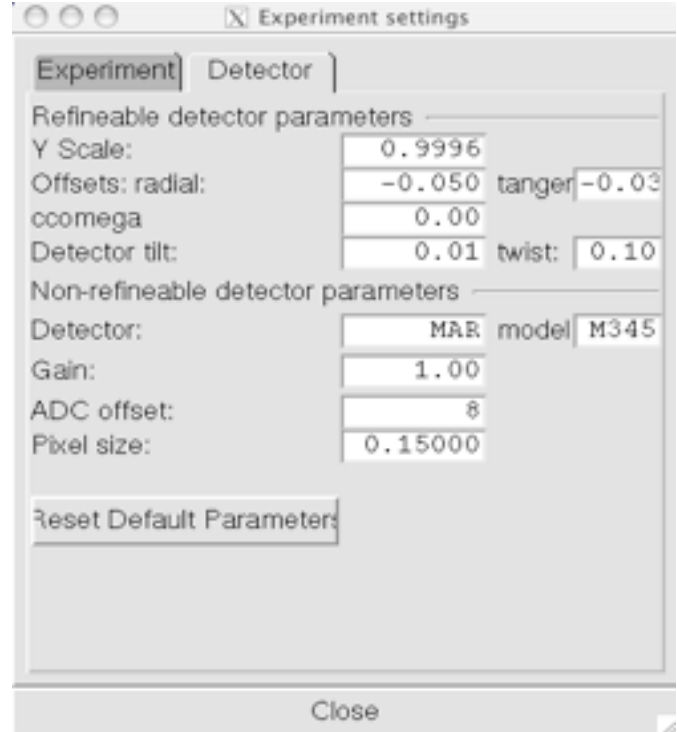

#### **Experiment Settings**

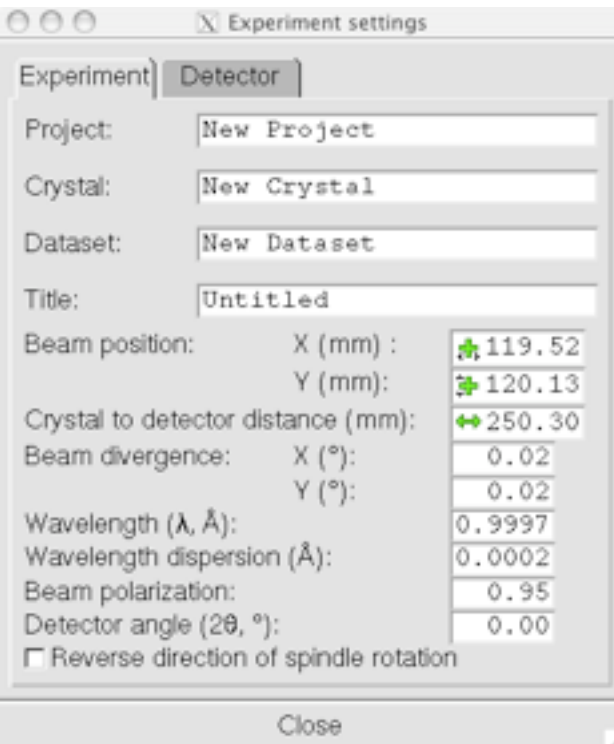

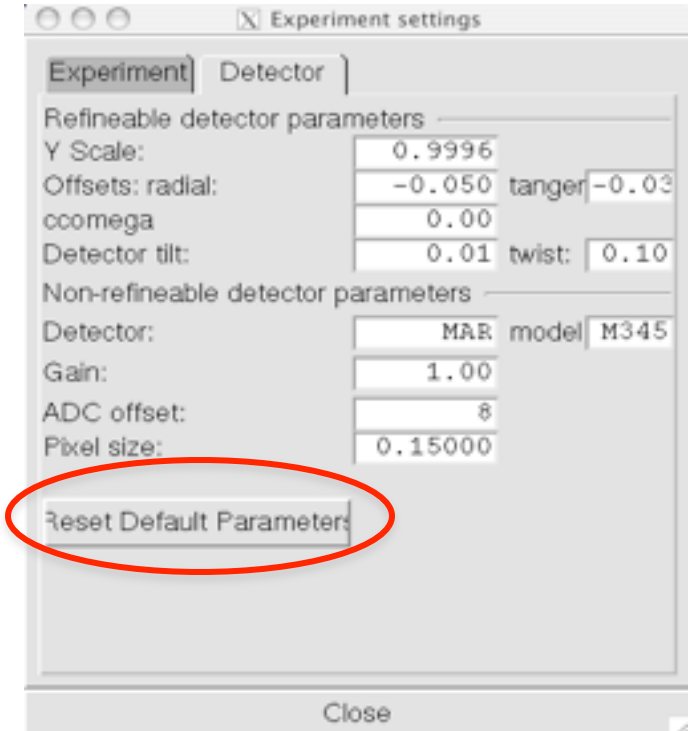

# Indexing

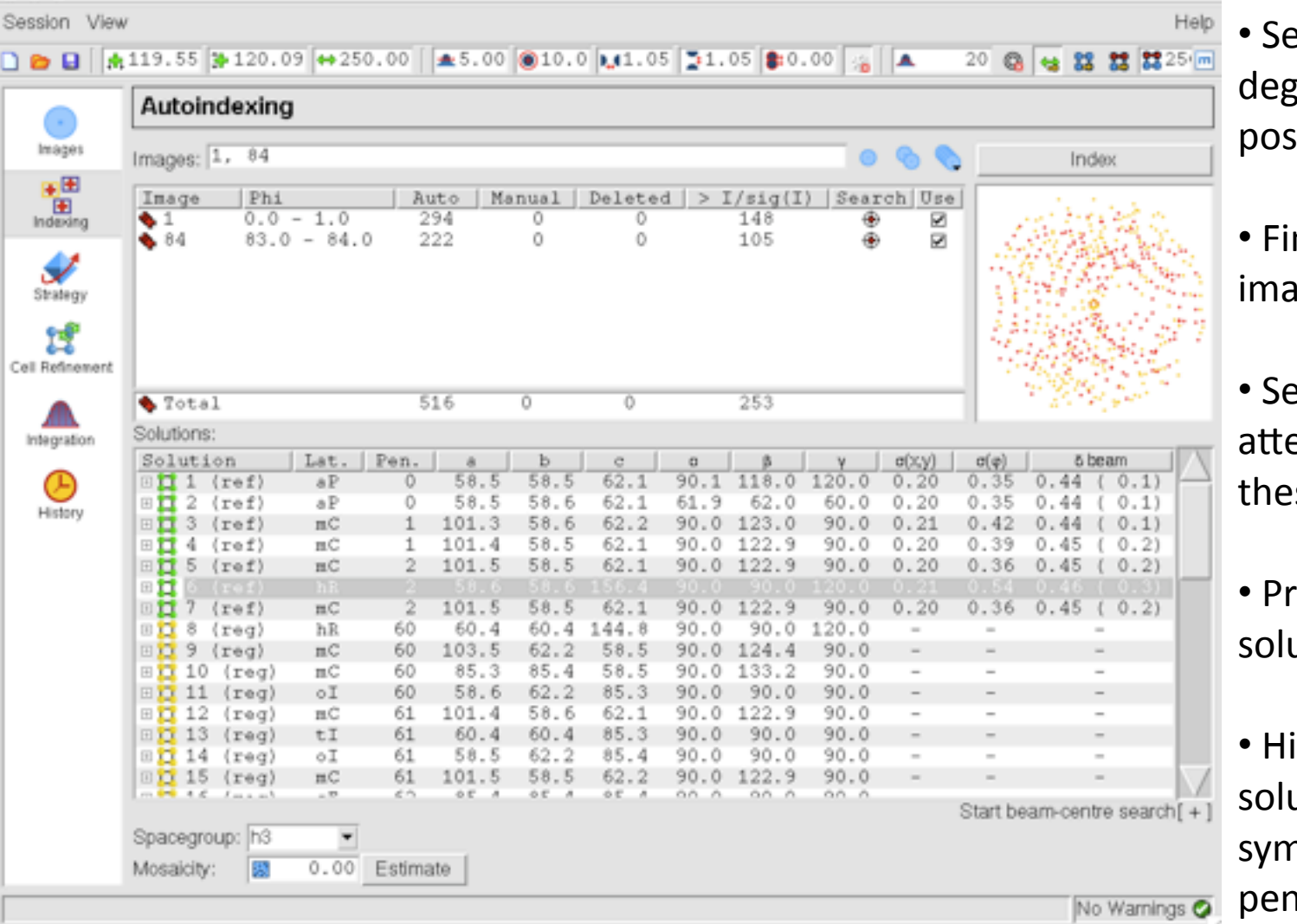

• Selects two images 90 degrees apart (if possible).

• Finds spots on these images

• Selecting "Index" attempts to index using these two images.

• Produces a list of solutions.

• Highlights the "best" solution. (Highest symmetry with a low penalty).

Only have information about the lattice shape at this stage, so assignment of symmetry is an assumption.

To eliminate "false" spots near shadows, reduce the size of the local background box (100x100)

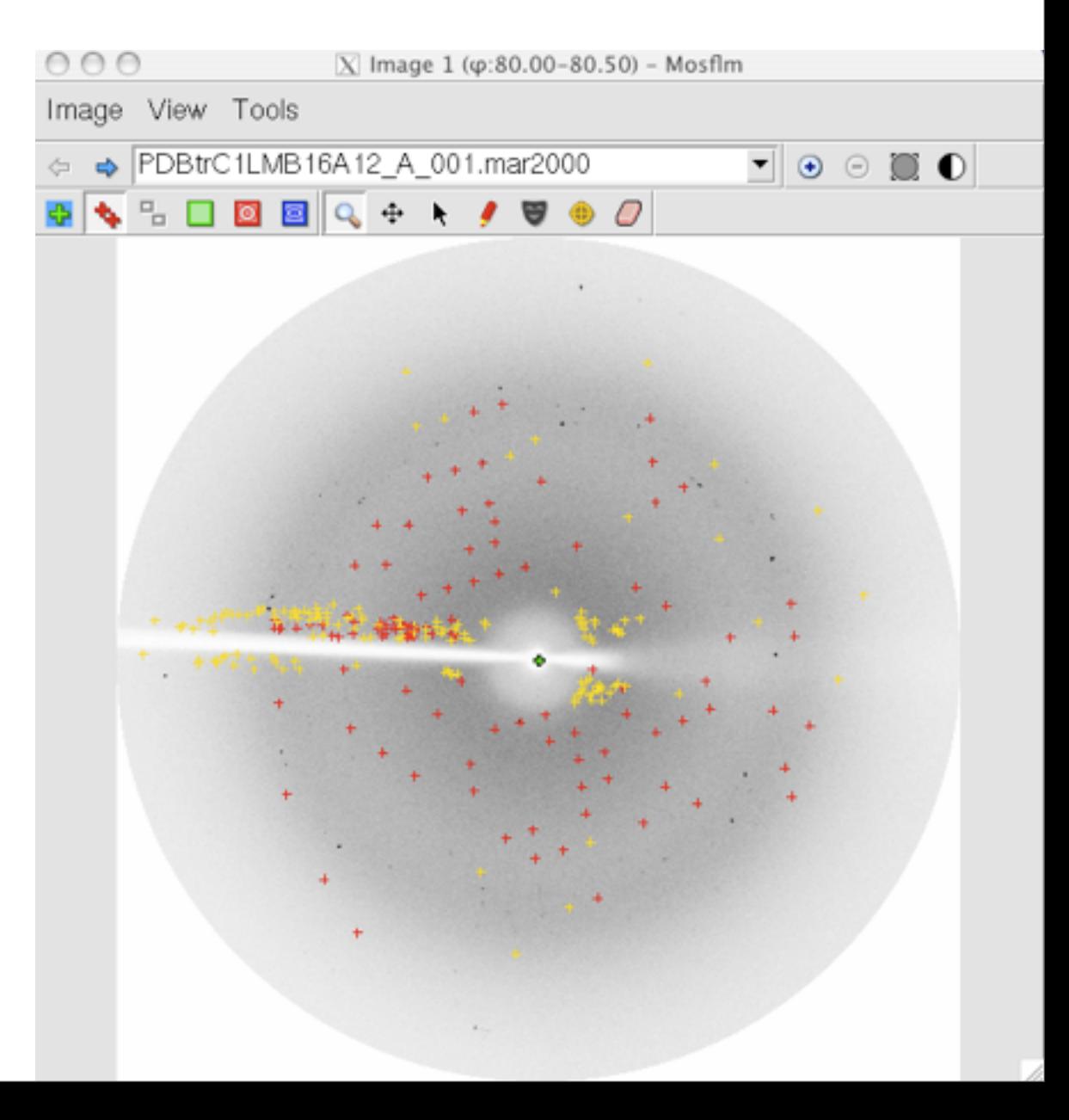

To eliminate "false" spots near shadows, reduce the size of the local background box (100x100) Eg to  $20,20$  (pixels)

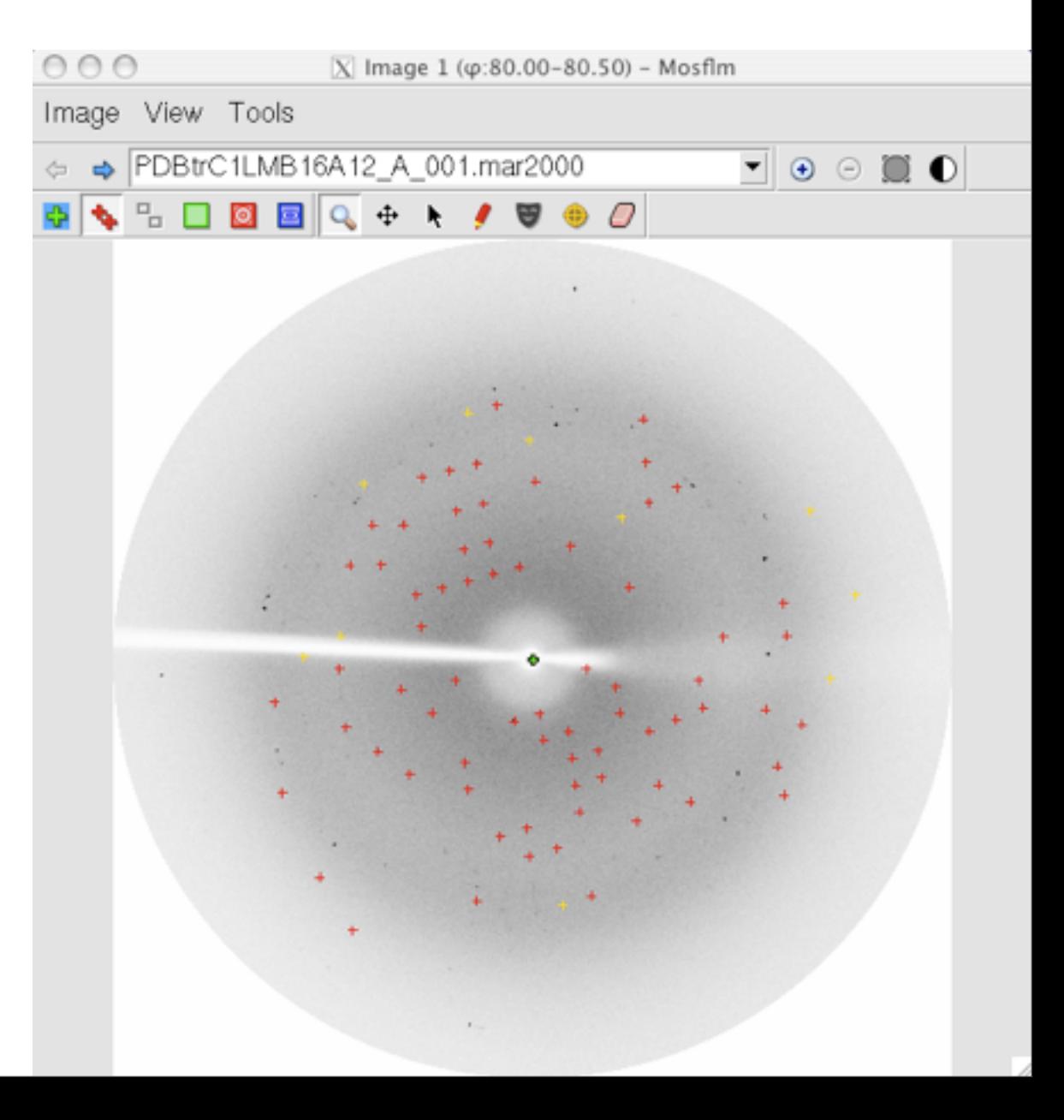

To eliminate "false" spots near shadows, reduce the size of the local background box (100x100) Eg to  $20,20$  (pixels)

Ice rings will cause problems

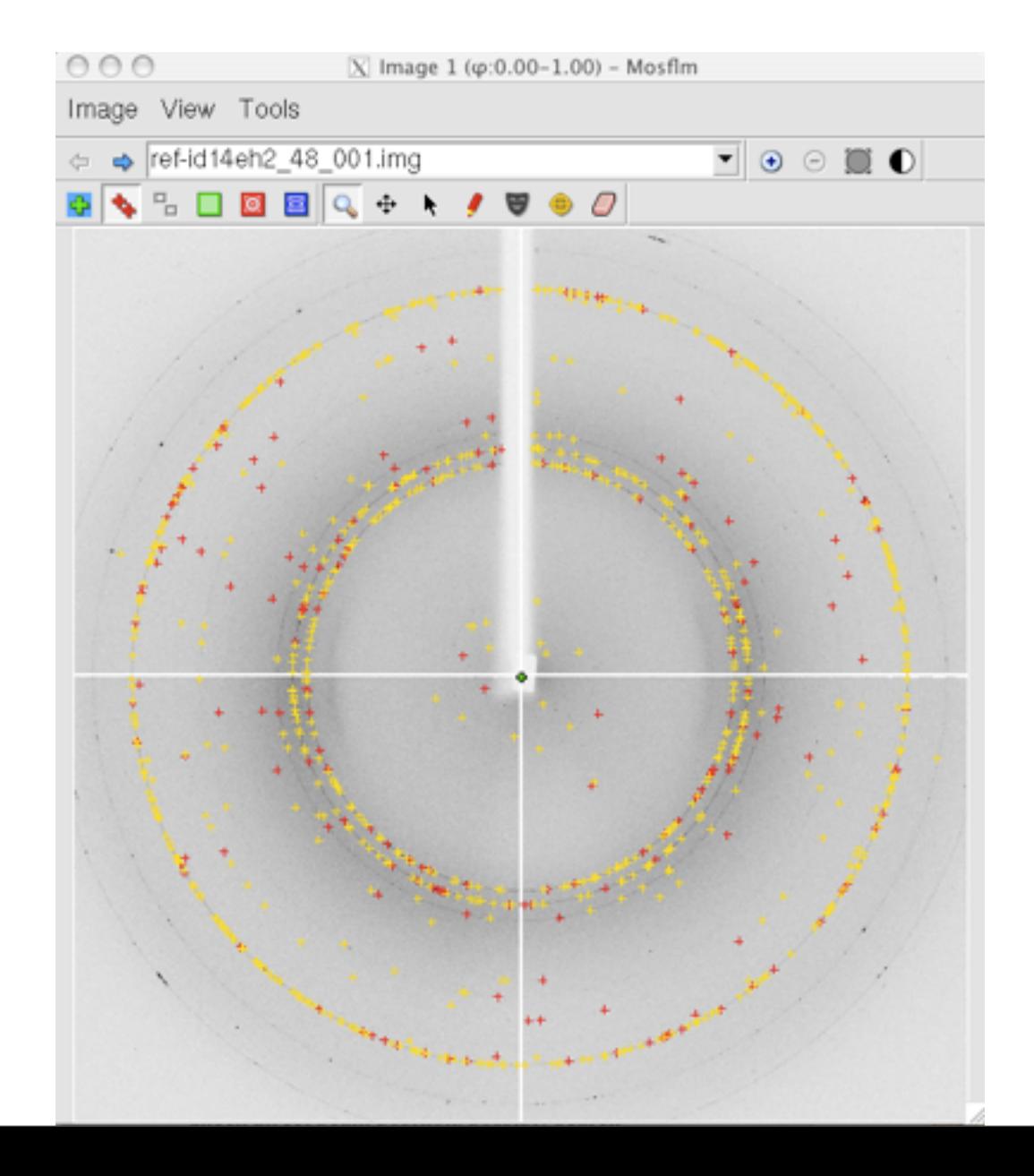

To eliminate "false" spots near shadows, reduce the size of the local background box (100x100) Eg to 20,20 (pixels)

Ice rings will cause problems

So mosflm rejects all spots at the resolutions corresponding to ice. Additional rings still give problems in this case.

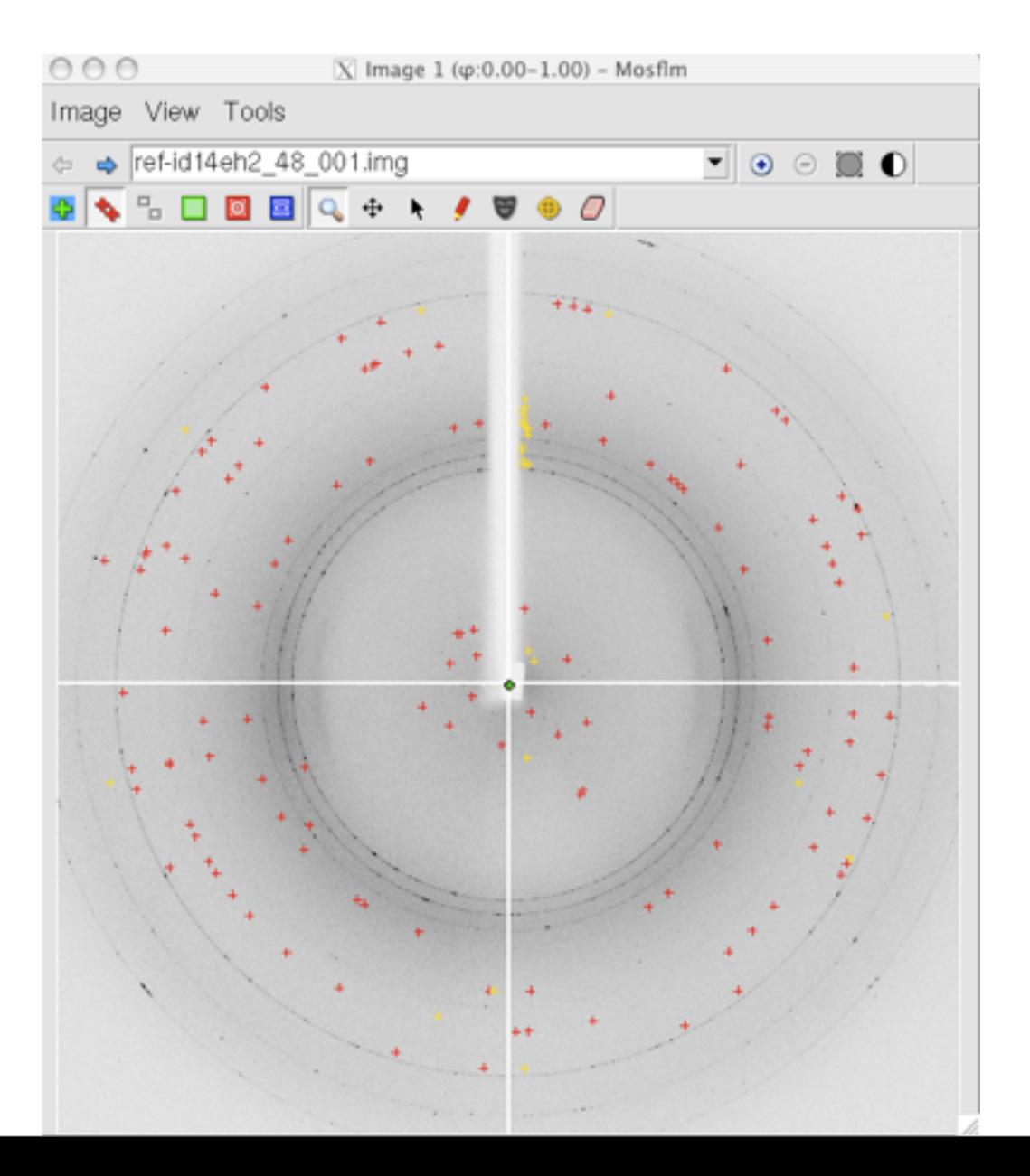

To eliminate "false" spots near shadows, reduce the size of the local background box (100x100) Eg to 20,20 (pixels)

Ice rings will cause problems

So mosflm rejects all spots at the resolutions corresponding to ice. Additional rings still give problems in this case.

Because the diffraction is very weak, mosflm rejects all spots beyond 4.5Å

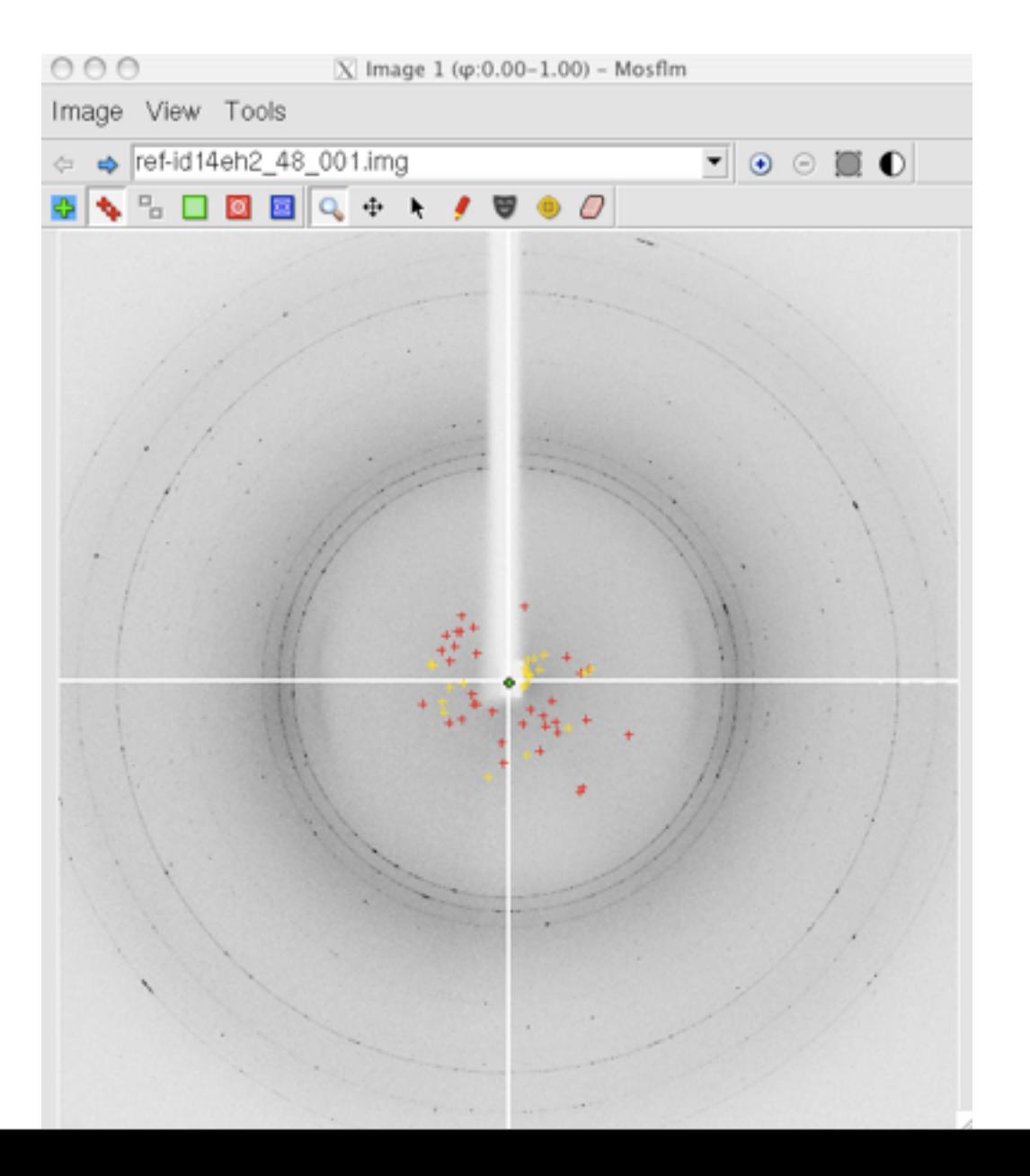

To eliminate "false" spots near shadows, reduce the size of the local background box (100x100) Eg to  $20,20$  (pixels)

Ice rings will cause problems

So mosflm rejects all spots at the resolutions corresponding to ice. Additional rings still give problems in this case.

Because the diffraction is very weak, mosflm rejects all spots beyond 4.5Å

In addition, mosflm lowers the threshold for finding spots and the minimum spots size (in pixels)

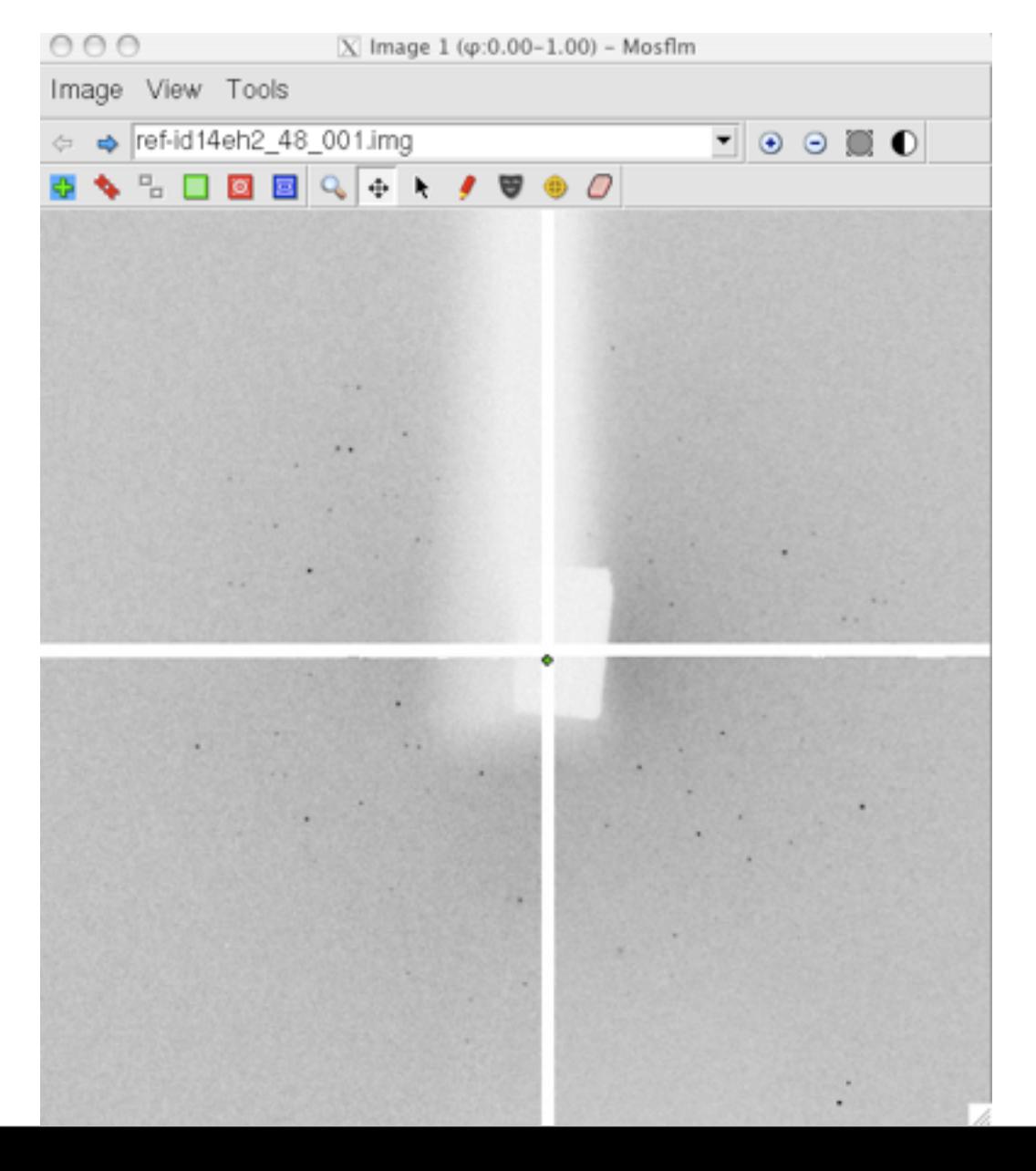

To eliminate "false" spots near shadows, reduce the size of the local background box (100x100) Eg to  $20,20$  (pixels)

Ice rings will cause problems

So mosflm rejects all spots at the resolutions corresponding to ice. Additional rings still give problems in this case.

Because the diffraction is very weak, mosflm rejects all spots beyond 4.5Å

In addition, mosflm lowers the threshold for finding spots and the minimum spots size (in pixels)

The spot finding radii can be set, and regions masked out for difficult cases.

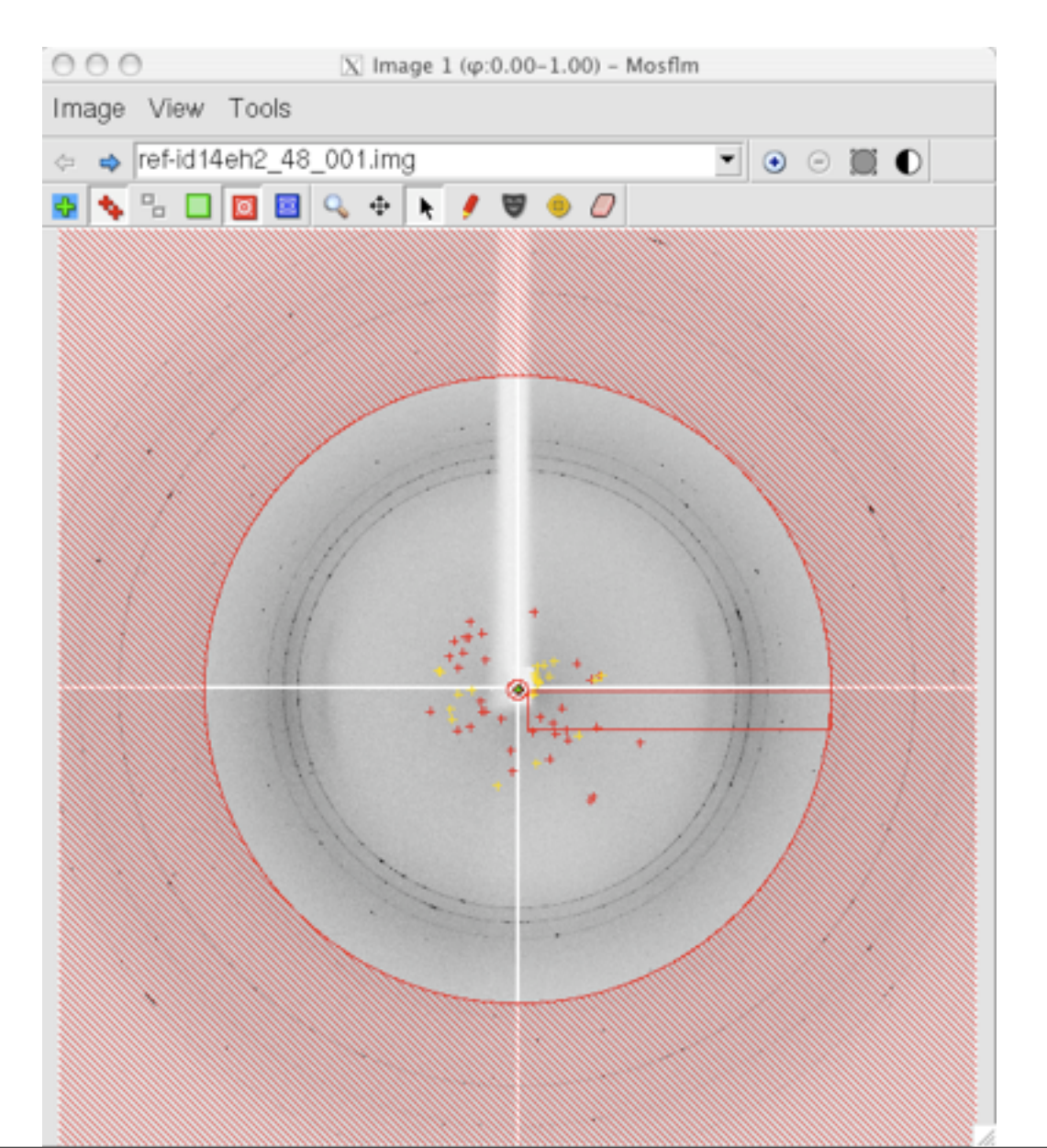

# Indexing

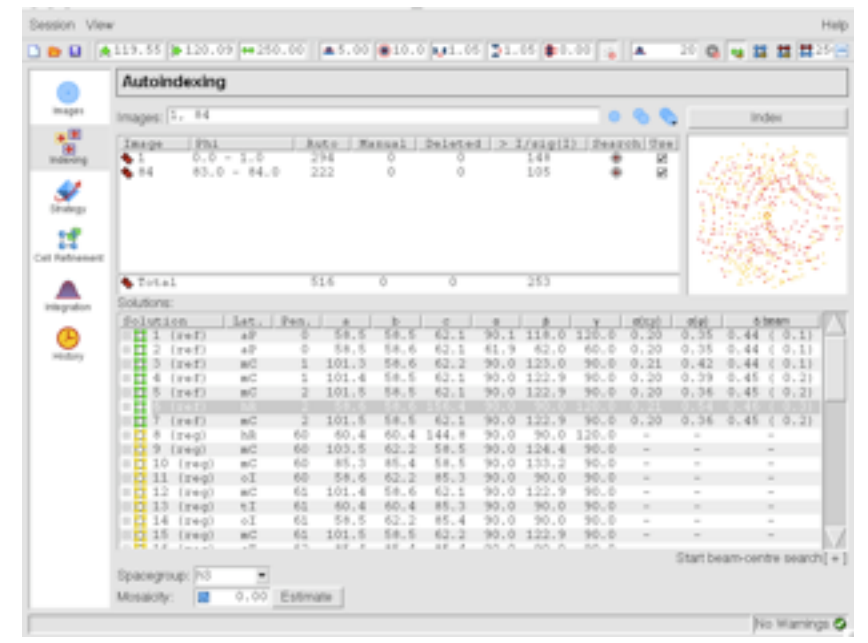

How to tell if the solution is correct ....

Look at the image !

- Do the predicted spot positions agree with the real spot positions ?
- Is the overall appearance of the lunes correct?

Is the positional error  $\sigma(xy)$  small ? (typically 0.1-0.3mm, but can be up to 1mm if spots are split)

Sometimes it will not give a solution....

### What can be done if indexing fails ?

#### What can be done if indexing fails?

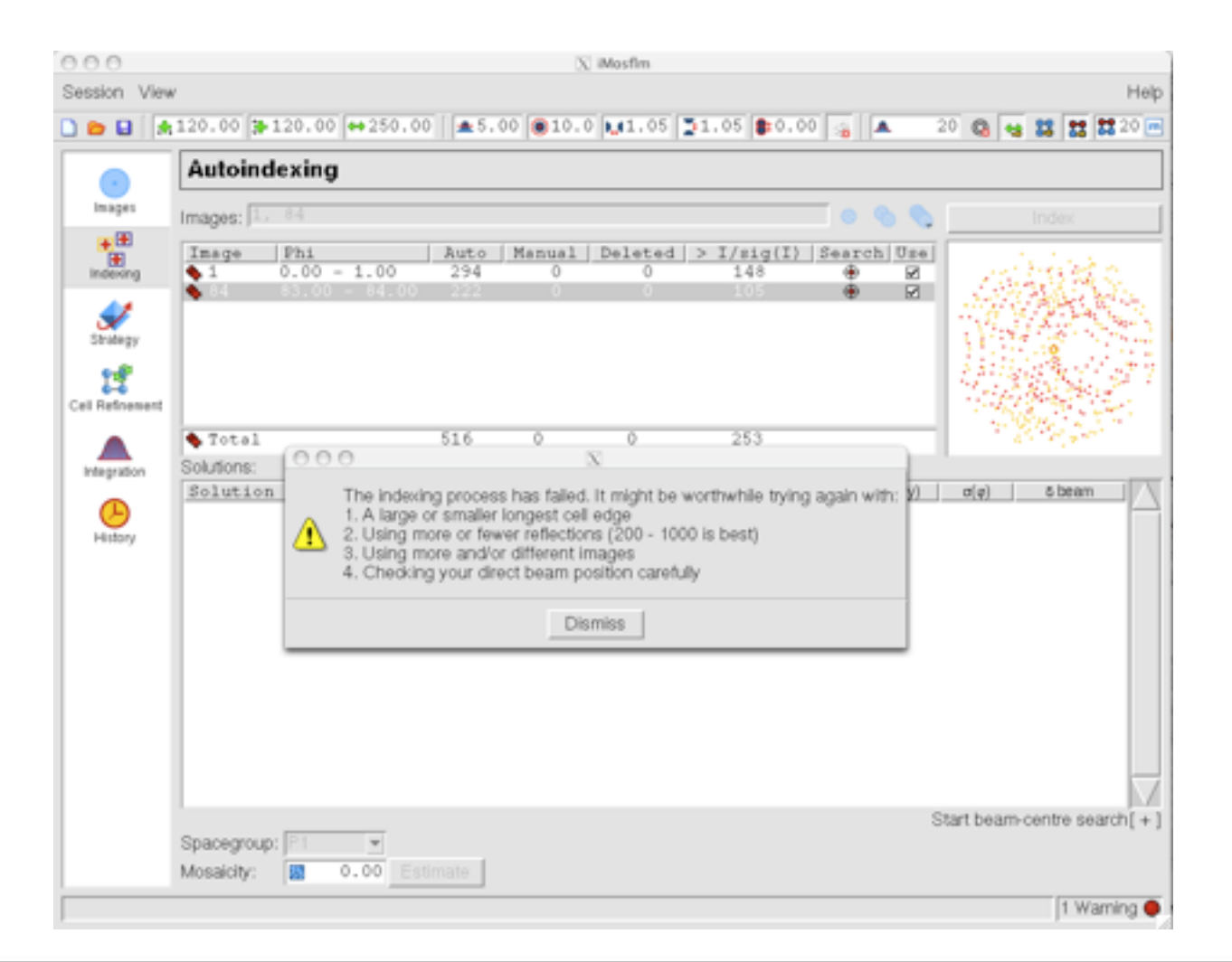

### What can be done if indexing fails?

Check the direct beam (shown as a green cross on the image), if uncertain try a direct beam search (works best with 2 images)

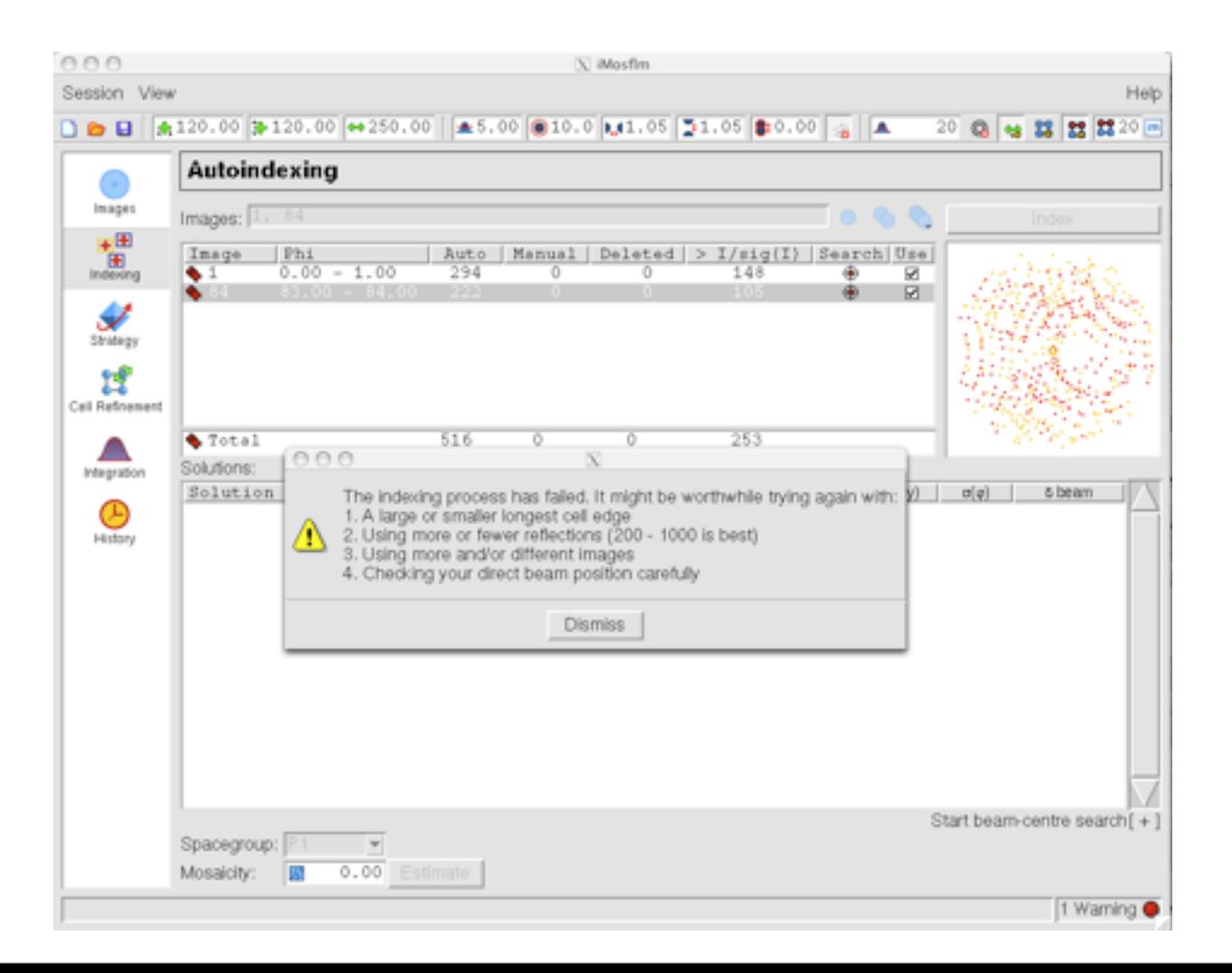

### What can be done if indexing fails ?

Check the direct beam (shown as a green cross on the image), if uncertain try a direct beam search (works best with 2 images)

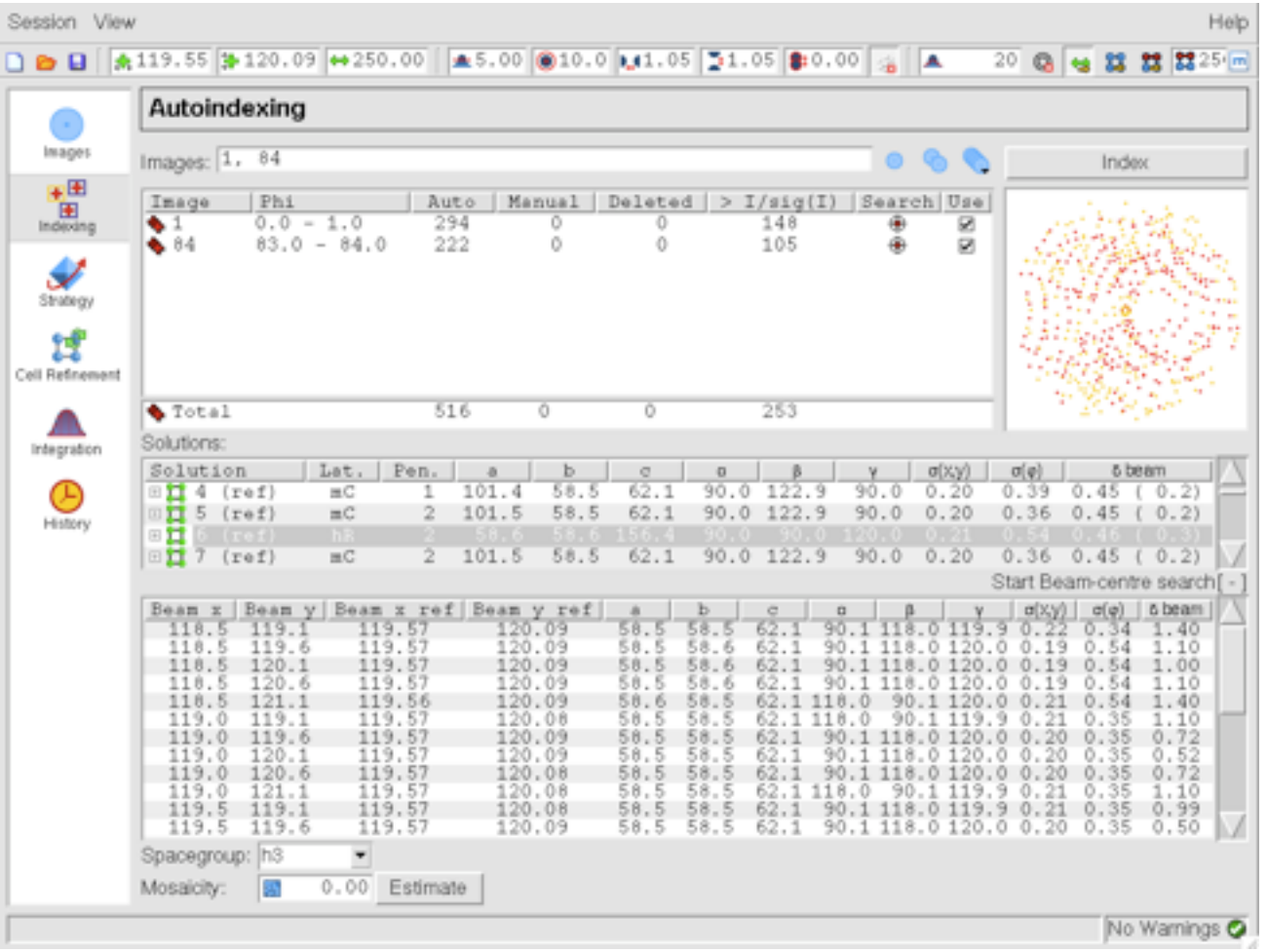
Try only using one image, especially if disorder/multiple lattices are only present in one of the images or if the crystal has "died" by the last image.

If very mosaic, or there are multiple lattices, increase the threshold for spots to be used up to  $~100$  (this is set automatically to 5, 10 or 20 by mosflm depending on strength of the image).

Even if not mosaic, try different thresholds, in range 5-100.

Decrease the maximum cell length (worked out based on the spot size, so for small spots may be very large, eg 700Å).

Try using more images (if only a few spots on each image). Indexing usually works best with a few hundred reflections.

Many of the parameters that influence the spotfinding and indexing can be changed in the top line of the gui.

#### Indexing – choosing the "best" solution

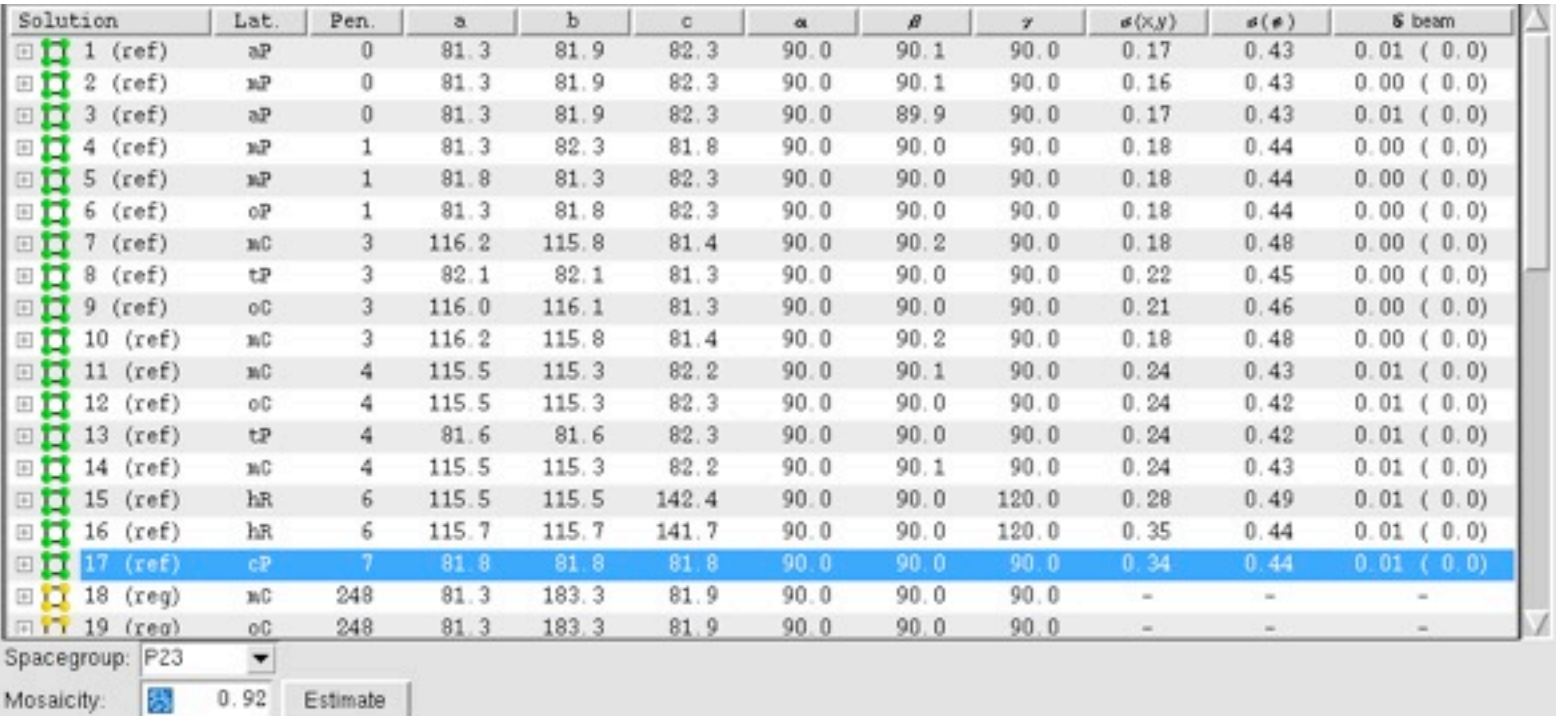

Normally the solution with the highest symmetry from the group of solutions with low penalties is correct. However, beware of pseudosymmetry ! Note here that the chosen solution (cubic) has a  $\sigma$ (xy) value of 0.34mm while for the (correct) orthorhomic solution this value is 0.18mm The true symmetry can only be determined by integrating some of the images If known, the true space group can be selected from the drop down menu

#### Indexing – Other tips

• If even the triclinic solution (solution 1) has a high positional error  $(\sigma(xy))$ , sometimes selecting this triclinic solution and then repeating the indexing will help find the correct solution. This is because the direct beam coordinates are refined as part of the indexing.

Incorrect direct beam coordinates are the most common cause of indexing failure.

• Beware! Indexing from a single image can give incorrect results for low symmetry space groups. The prediction will fit for the image used in the indexing, but not for images at very different phi values.

• Beware of pseudo centering or lattice repeats which result in a class of reflections being systematically weaker than the rest (eg a pseudo lattice translation of  $a/2$  will mean that all h odd reflections are weak). If only the strongest reflections are used in indexing, the resulting cell will be too small.

#### Indexing - Mosaicity estimation

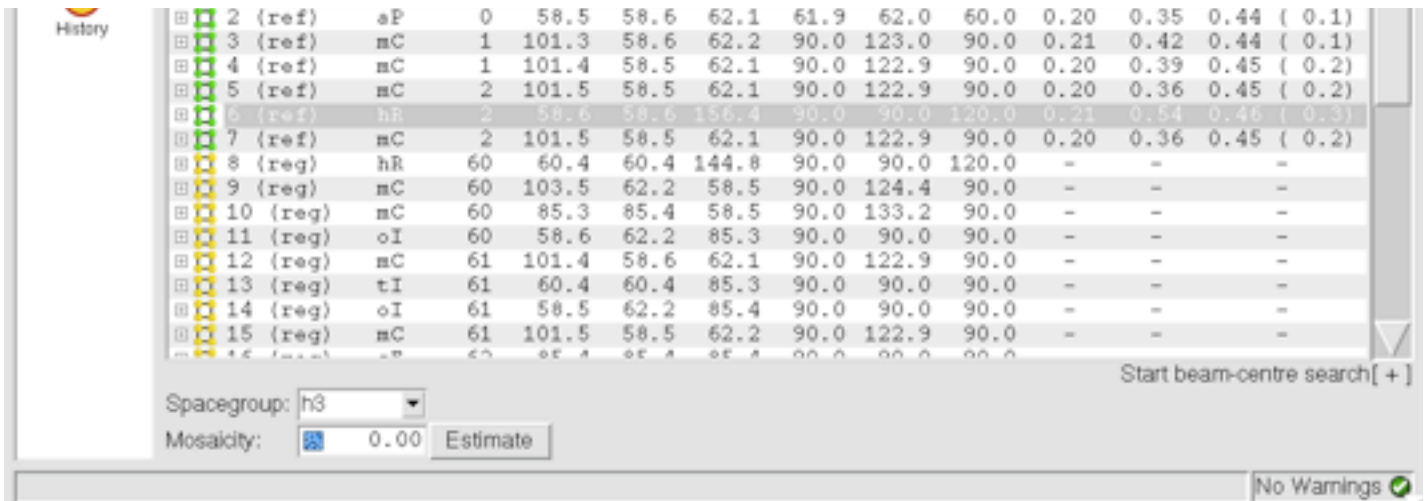

The image is integrated many times with increasing values of the mosaic spread, and the total intensity of all predicted spots is plotted against mosaicity. A point corresponding to the shoulder of this

curve is taken as the best estimate.

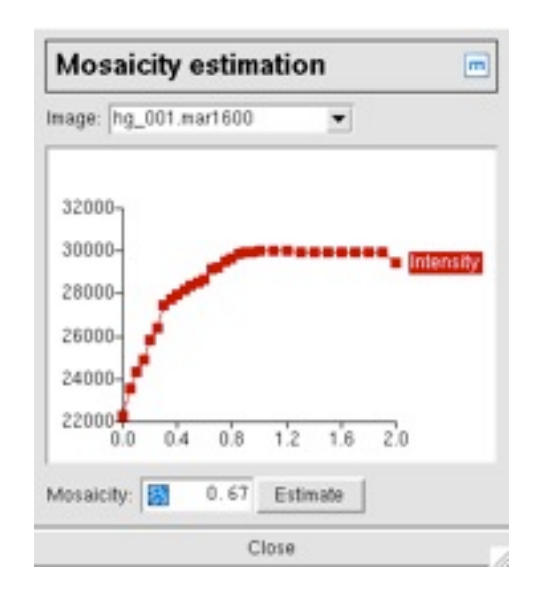

#### Indexing – Mosaicity estimation

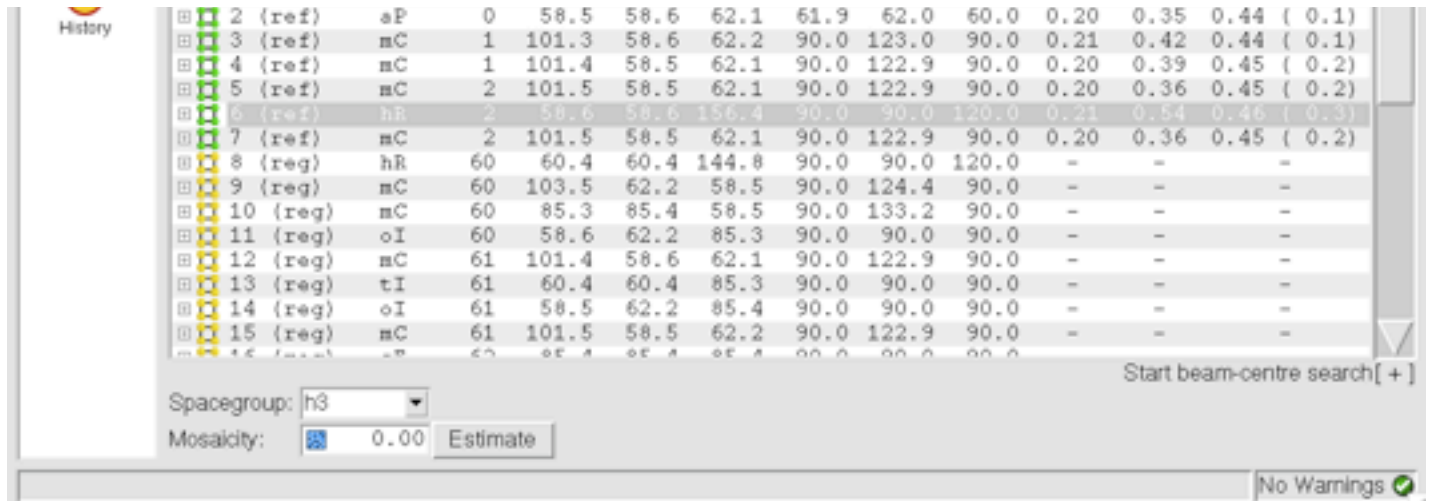

If the unit cell is large, the total intensity will drop at high values of mosaic spread, because overlapping reflections are not included.

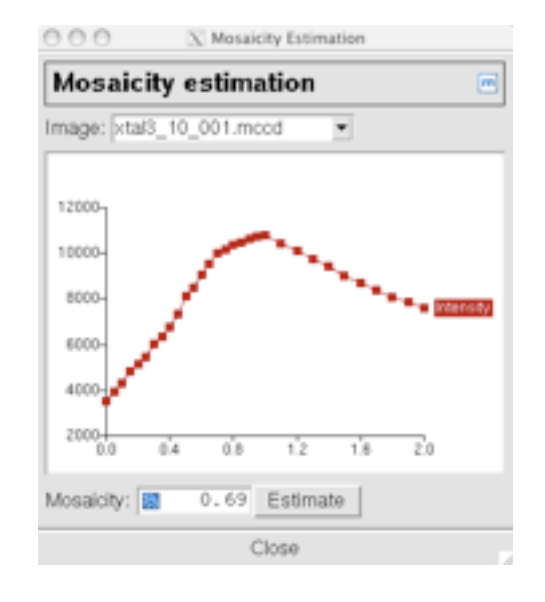

#### Indexing - Mosaicity estimation

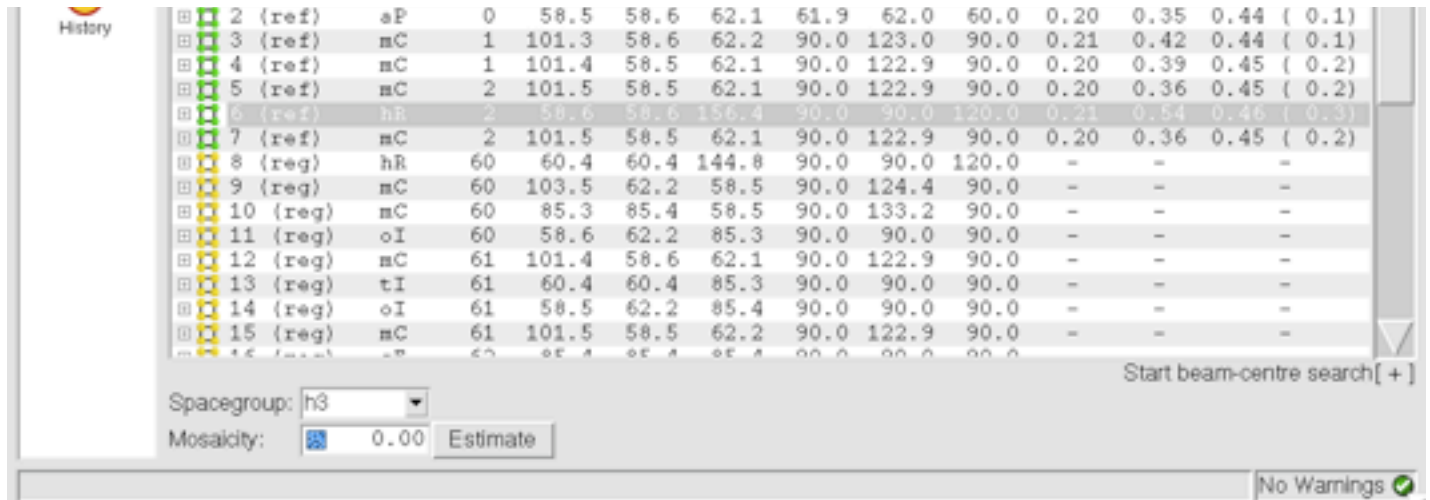

If the initial orientation is incorrect, the mosaicity will be over-estimated. This will be corrected during integration.

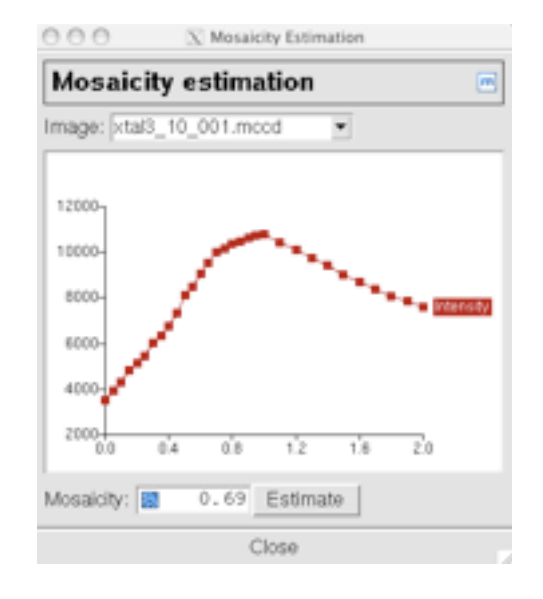

#### Indexing - Mosaicity estimation

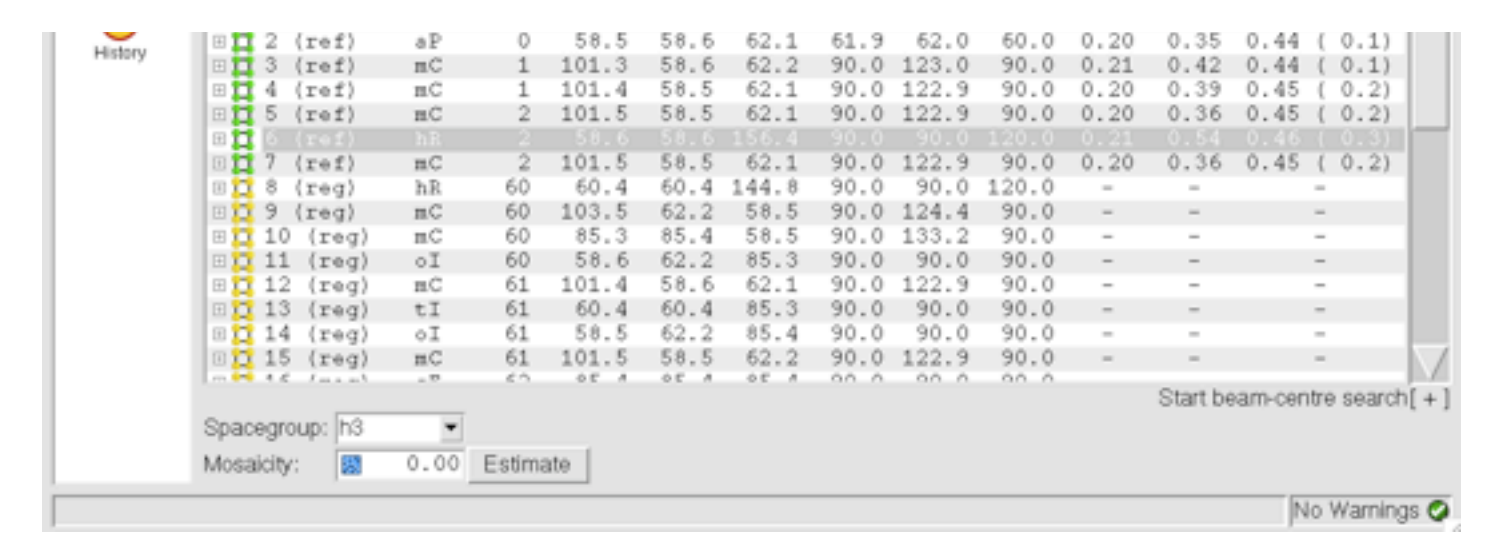

Warning: Due to a bug in the current version, if you go back into the indexing pane after refining the cell or integrating and repeat the mosaicity "Estimate", imosflm will crash!

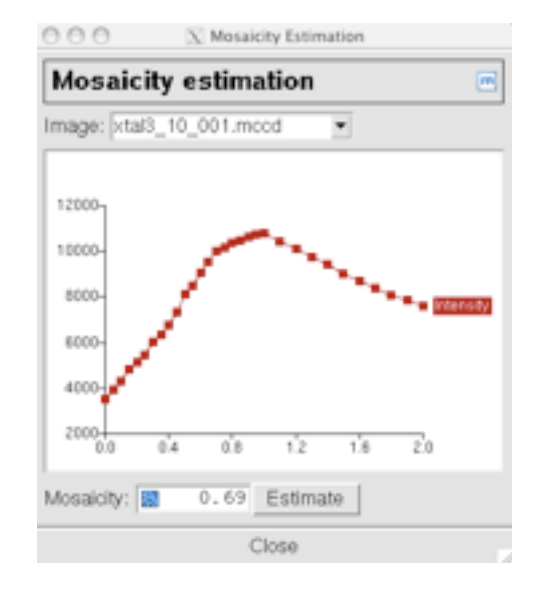

#### Mosaicity – the effect of the mosaic block size

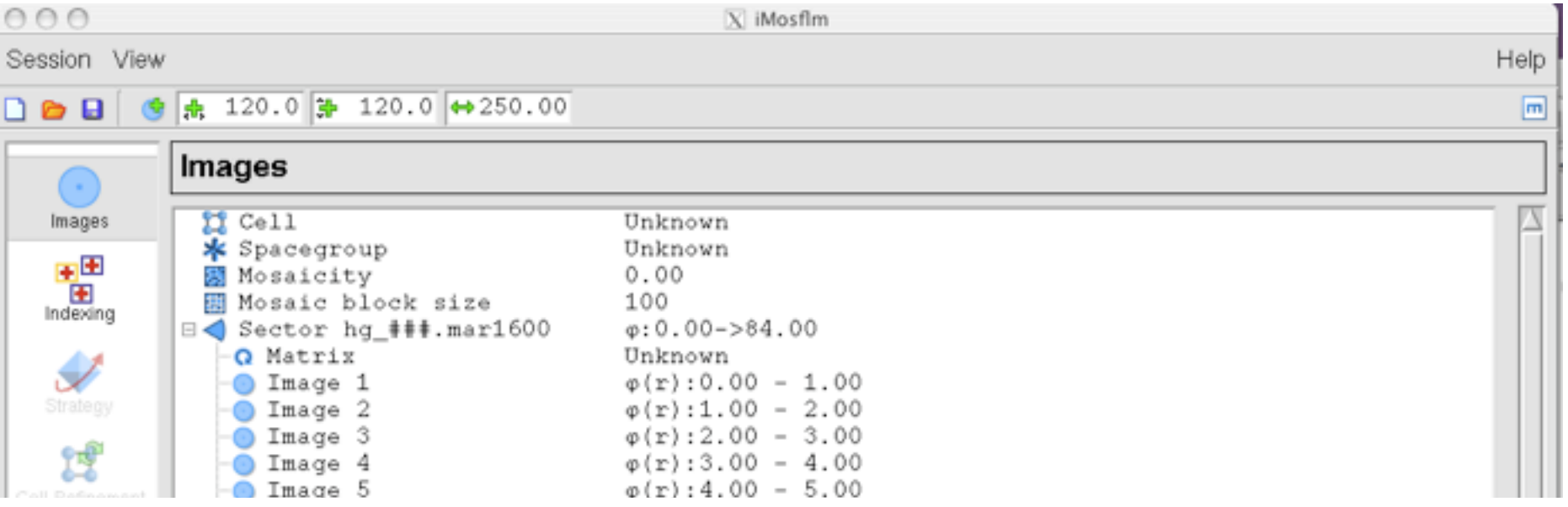

Decreasing the mosaic block size has the effect of increasing the apparent mosaic spread at low resolution (Nave, C. (1998) Acta Cryst D54, 848-853)

#### Mosaicity - the effect of the mosaic block size

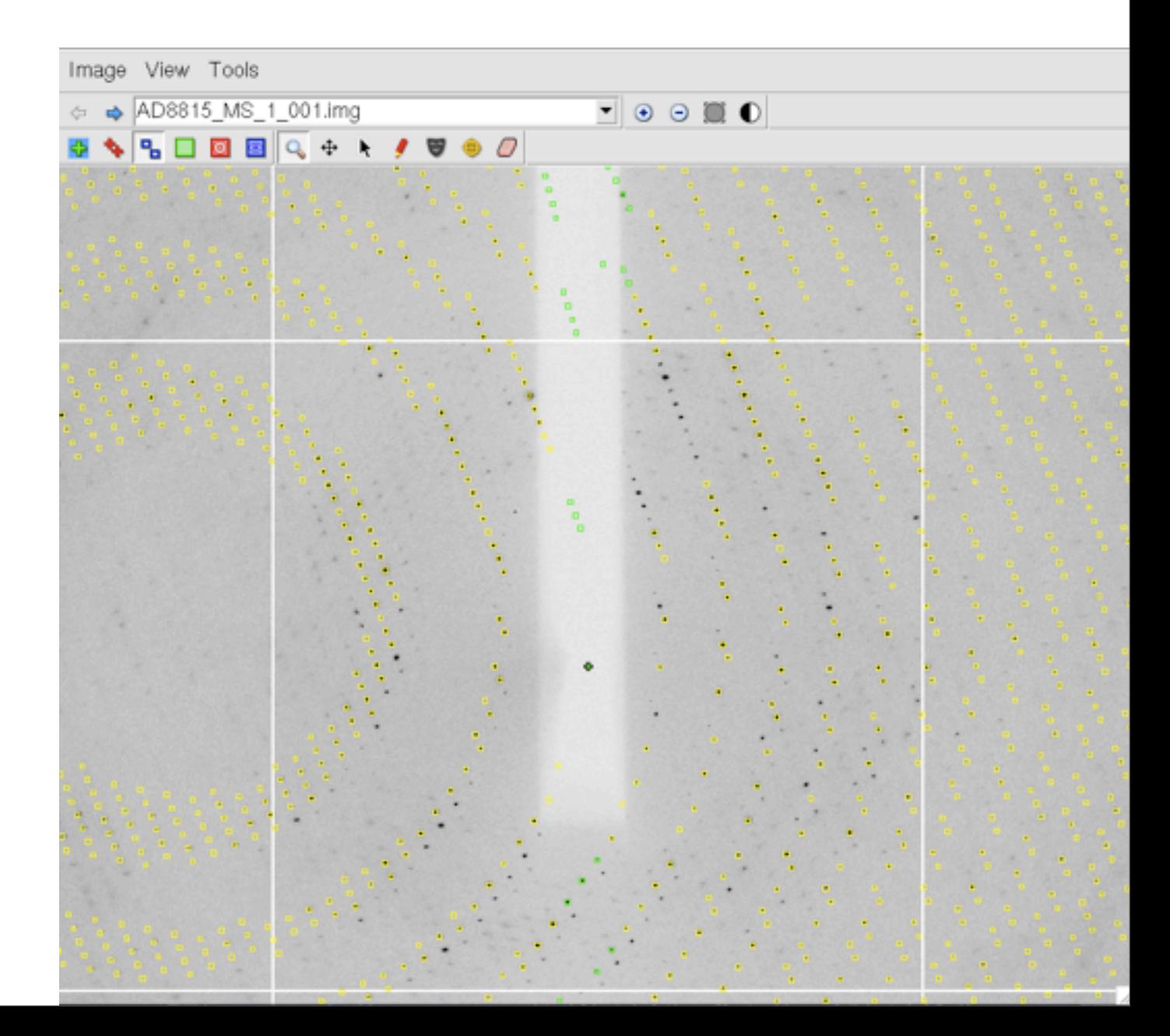

#### Blocksize 100µ

#### Mosaicity – the effect of the mosaic block size

# View Tools Image  $\boxed{\bullet\otimes\bullet\otimes\bullet}$ AD8815\_MS\_1\_001.img **BO00**Q  $\Phi$

#### Blocksize  $0.2\mu$

It may be necessary to increase the maximum reflection width to avoid loosing reflections (green boxes)

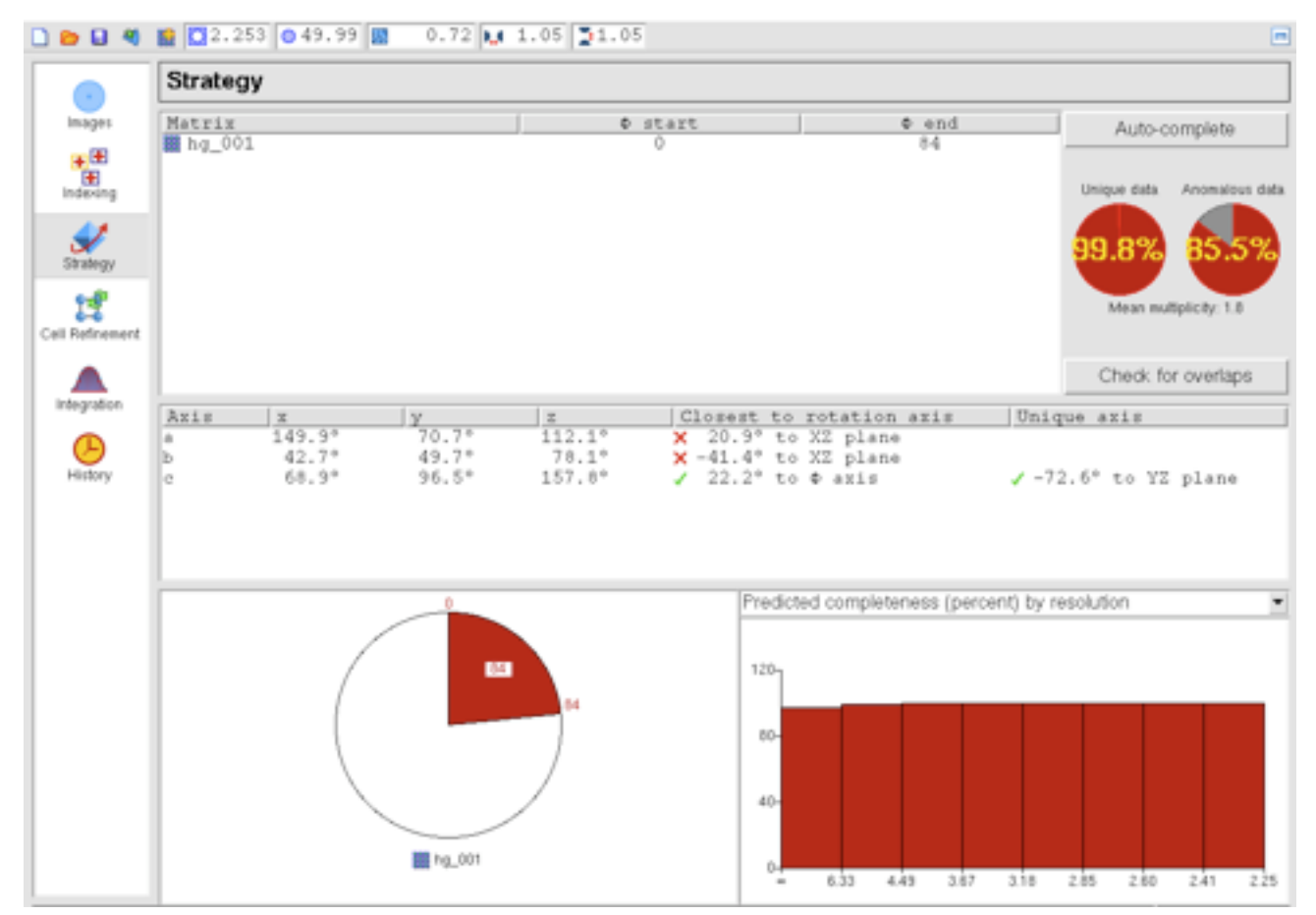

Initial strategy results assume that all data between phi start and phi end have been collected !

To calculate a strategy, select the "Auto-complete" button.

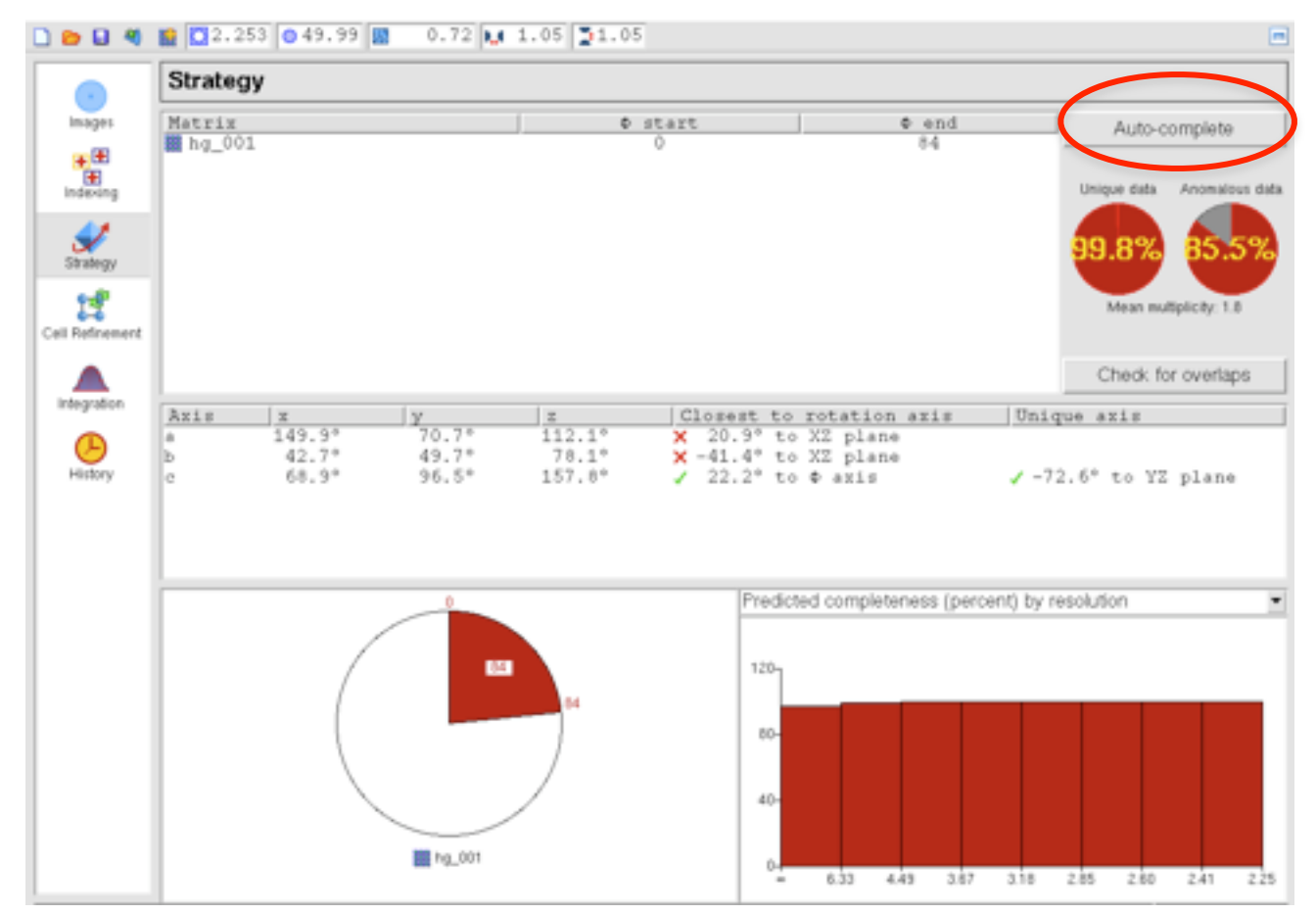

Initial strategy results assume that all data between phi start and phi end have been collected !

To calculate a strategy, select the "Auto-complete" button.

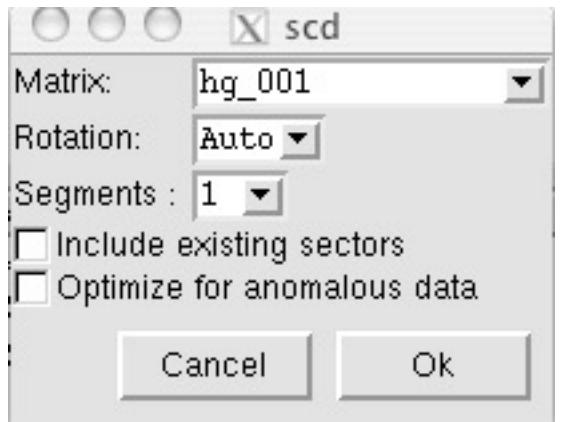

Use defaults for a normal strategy calculation

High completeness (>94%) can be achieved with a smaller total rotation by collecting the data in segments. Eg 2 segments of  $30^{\circ}$  each for orthorhombic. Select the desired total rotation and the number of segments from pull down menus.

If collecting anomalous data, remember to tick the box !

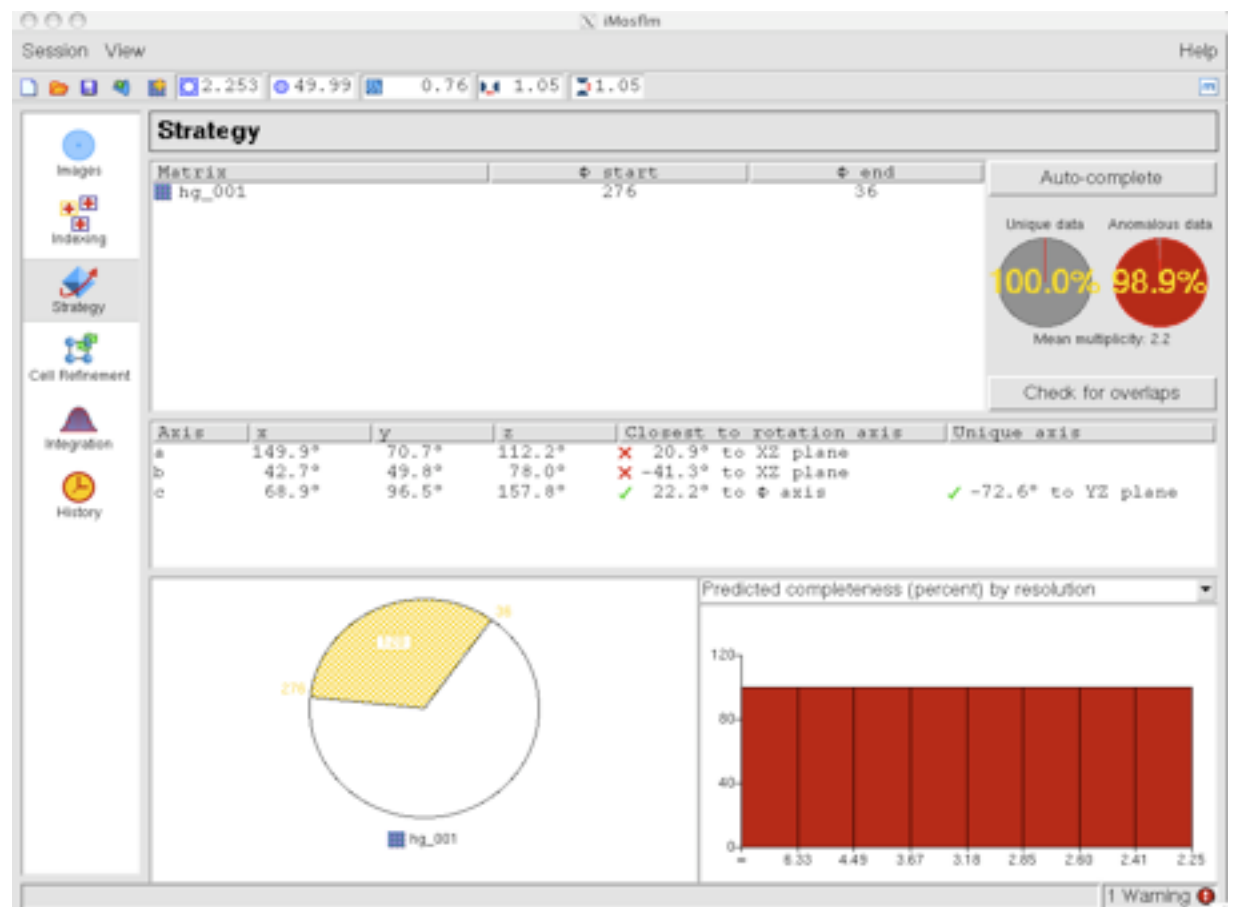

The start end end point of the suggested strategy can be dragged with the mouse to test other rotation ranges.

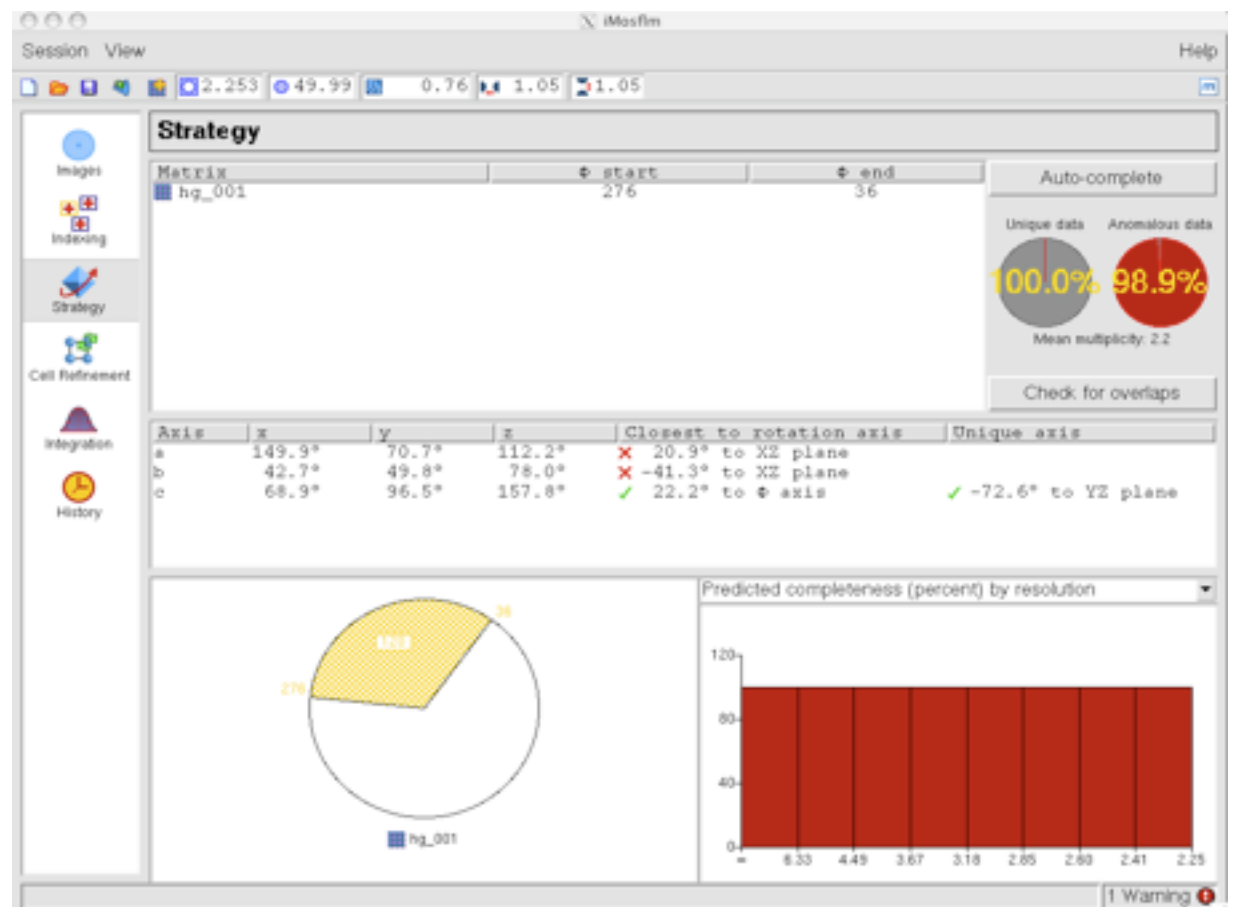

Select "Check for overlaps" to determine maximum oscillation angle without overlaps

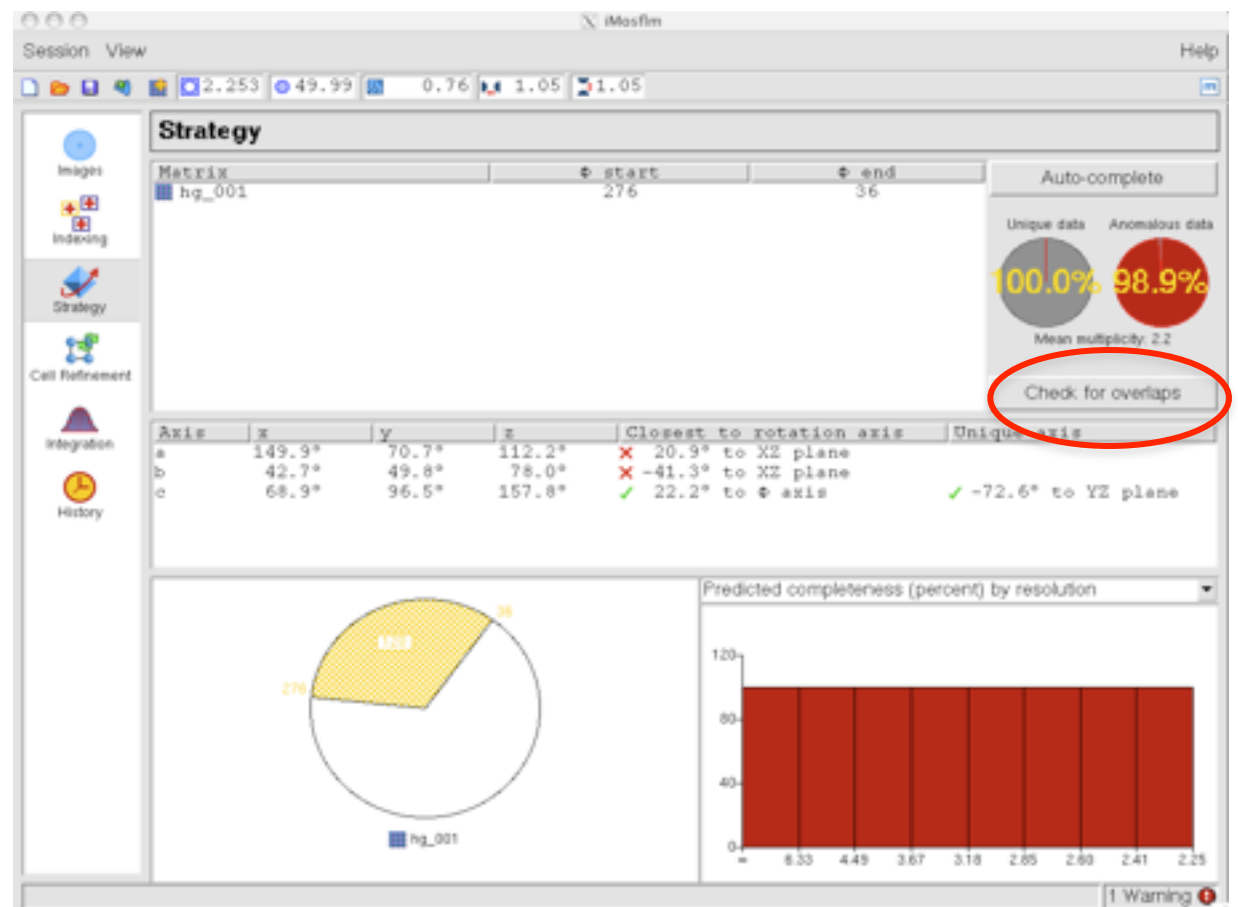

Select "Check for overlaps" to determine maximum oscillation angle without overlaps

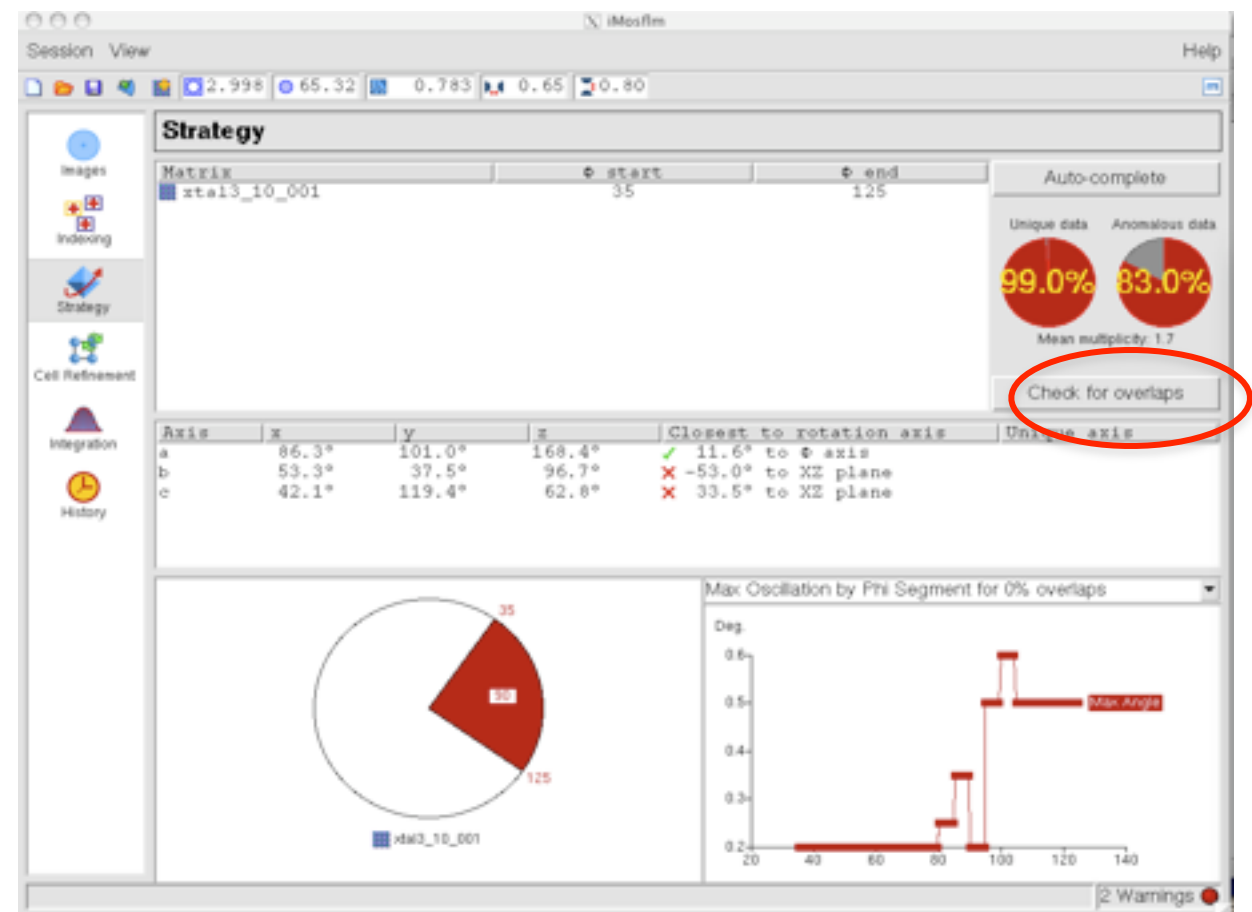

Select "Check for overlaps" to determine maximum oscillation angle without overlaps

# Cell refinement

For cell refinement, two small wedges of data separated by about  $90^\circ$  in phi are integrated. The way in which the total spot intensity of partially recorded reflections is distributed across adjacent images is used to refine crystal cell parameters, orientation and mosaicity. Final cell sds should ideally be less than 0.1Å.

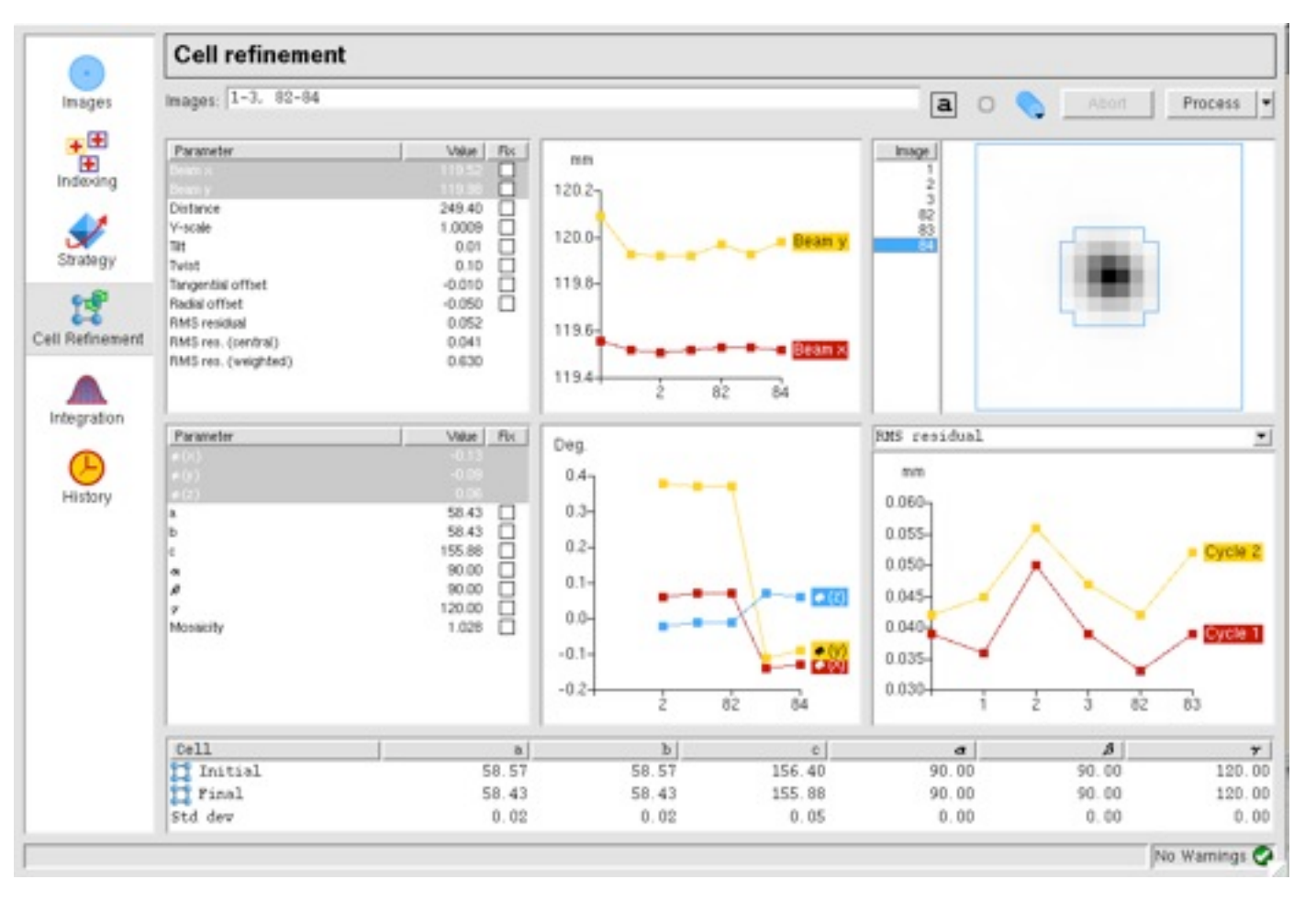

# Cell refinement

#### Has it worked?

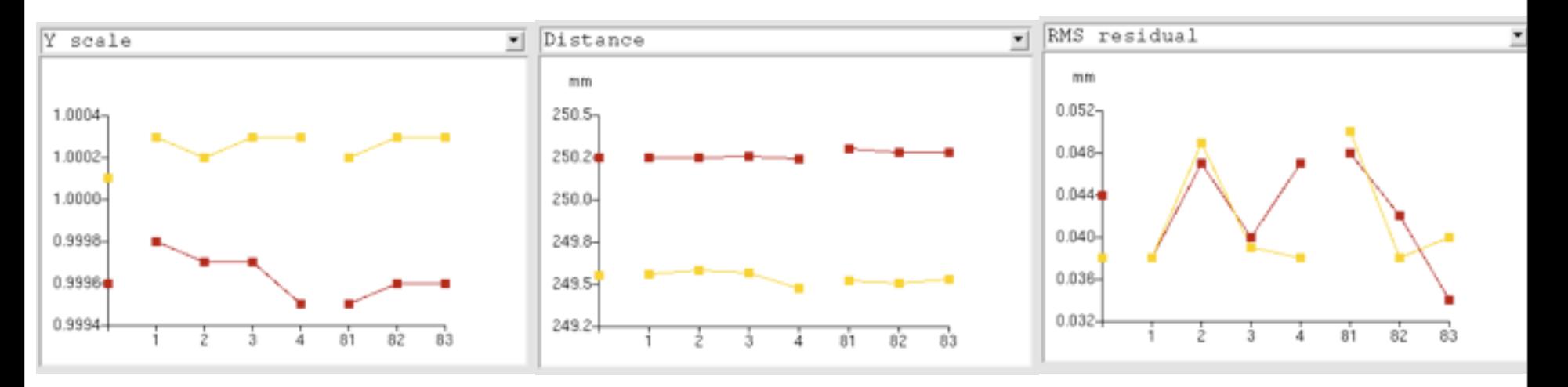

At resolutions less than  $~3.3\text{\AA}$ , the cell refinement may not work well. Indicators that it has worked are:

- Yscale is close to 1.0 for all images
- The detector distance is the same for all images
- The rms residual is smaller at the end of refinement.

# Cell refinement

#### Has it worked ?

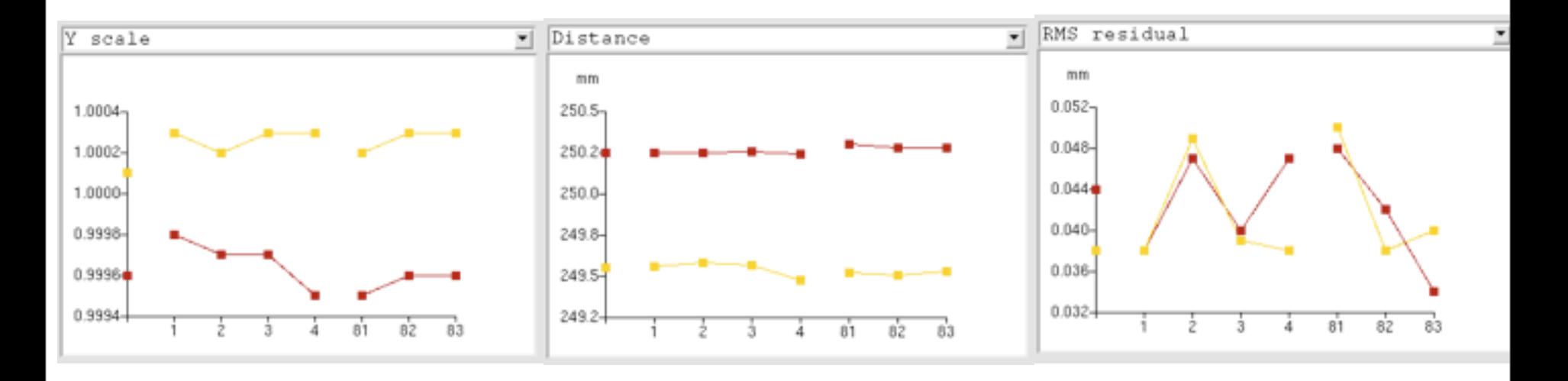

If cell refinement does not work well, simply use the cell derived from autoindexing on two images (or more for low symmetries).

## Integration

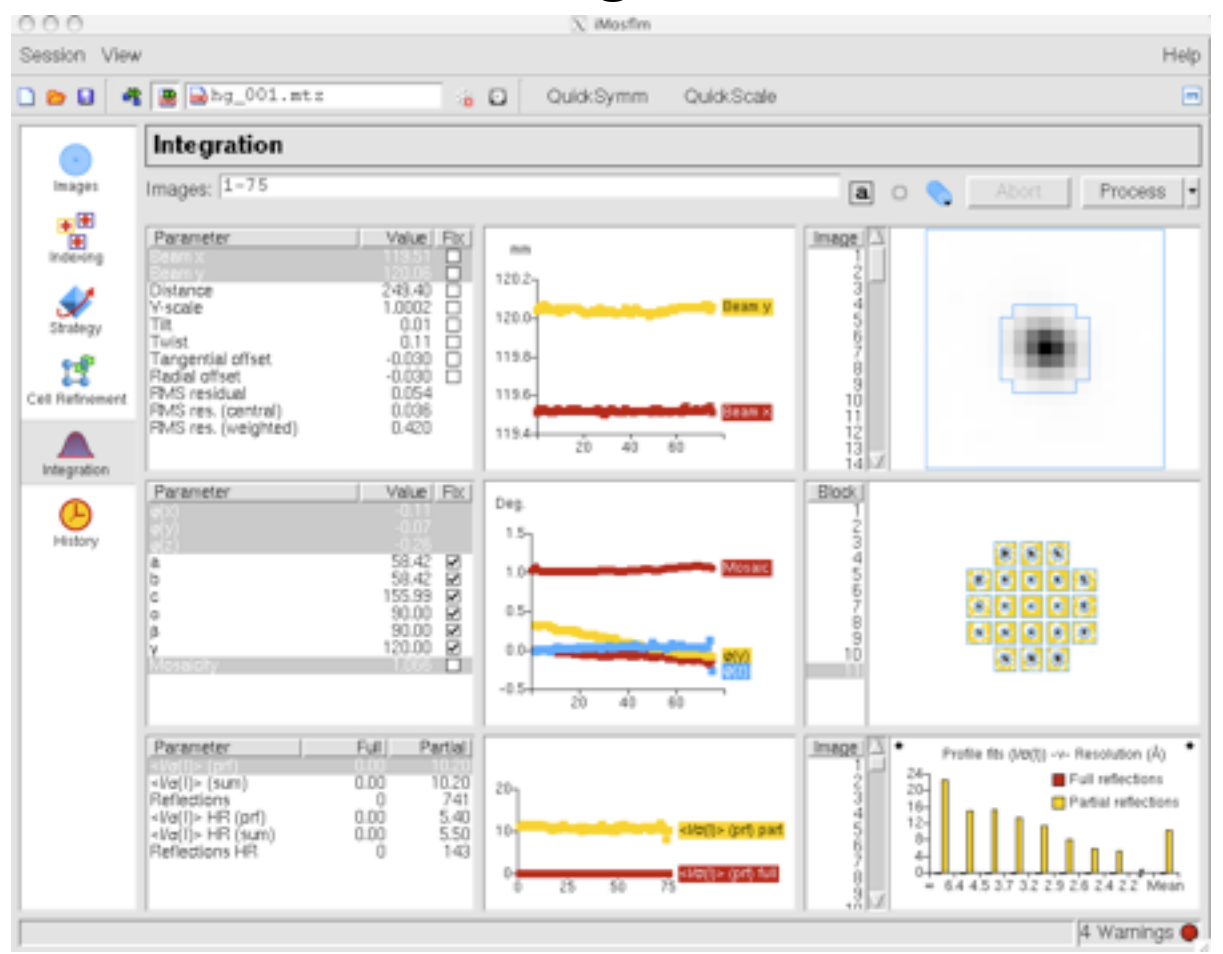

During integration, the refined detector and crystal parameters are plotted as a function of image number.

Also displayed are the average spot profile in the centre of the detector and the standard profiles and an indication of data quality (I/ $\sigma$ (I)) as a function of resolution)

## Integration

## Integration - Stability of refined detector parameters

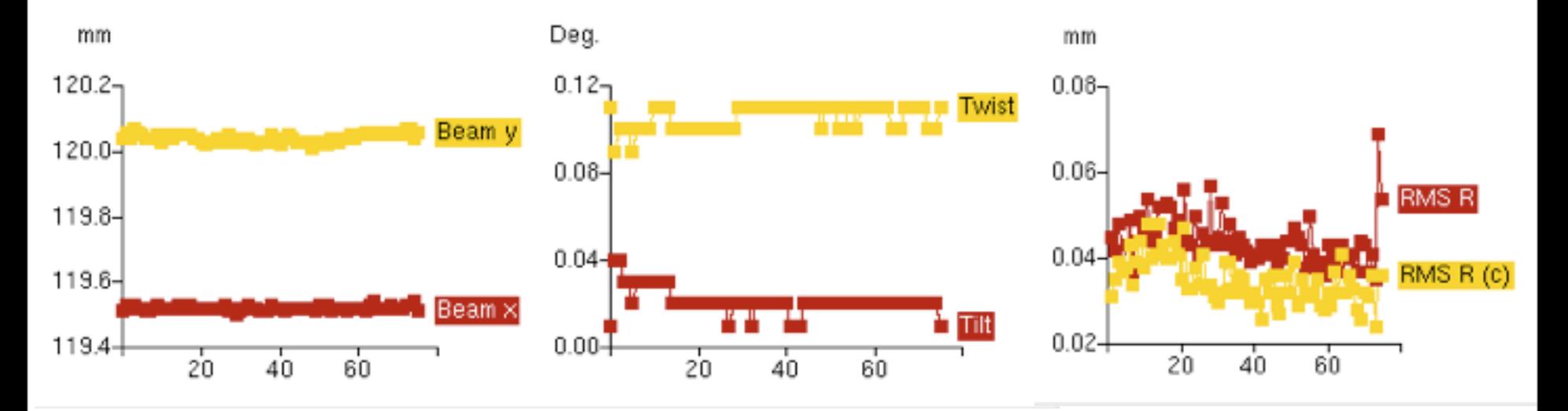

Detector parameters should remain stable during integration

- Direct beam coordinates should not vary by more than 0.1-0.2mm
- Detector tilt and twist should not vary more than 0.2-0.3 degrees
- Rms error in spot positions should be more or less constant (unless spot size/quality or strength of diffraction is changing significantly). Parameters can be fixed if necessary, but only as a last resort!

## Integration - Stability of refined detector parameters

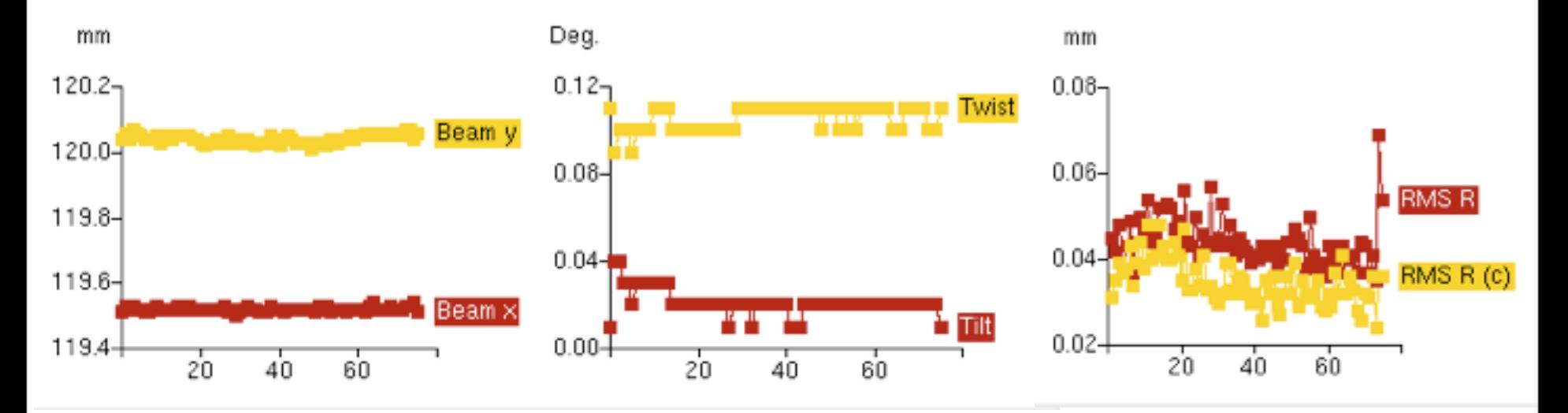

Detector parameters should remain stable during integration

- Direct beam coordinates should not vary by more than 0.1-0.2mm
- Detector tilt and twist should not vary more than 0.2-0.3 degrees
- Rms error in spot positions should be more or less constant (unless spot size/quality or strength of diffraction is changing significantly). Parameters can be fixed if necessary, but only as a last resort!

Beware: Beam Y coordinate will appear to change if Yscale parameter changes (compensates for error in cell parameters).

#### Integration  $-$  Stability of refined crystal parameters

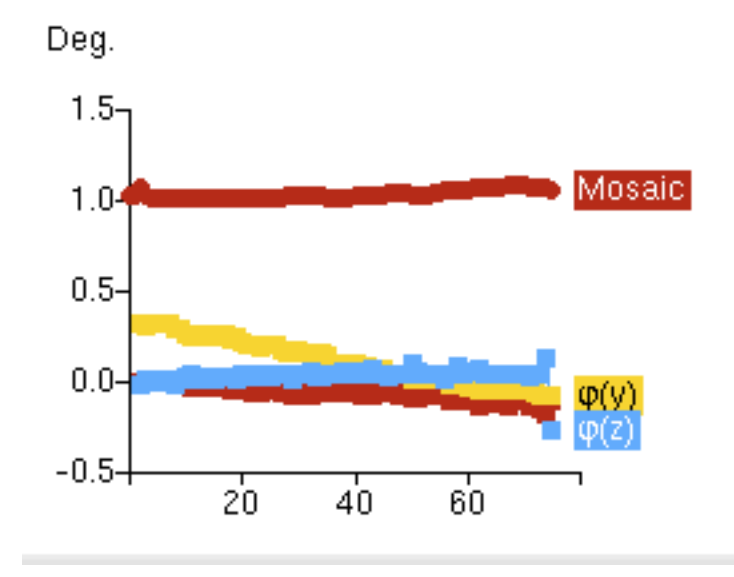

Refined missets  $\phi(x)$ ,  $\phi(y)$ ,  $\phi(z)$  should vary less than 0.1\*mosaic spread from one image to the next. A smooth variation is probably compensating for a nonorthogonal beam and rotation axis.

Refined mosaic spread should vary smoothly.

#### Integration  $-$  Spot profiles

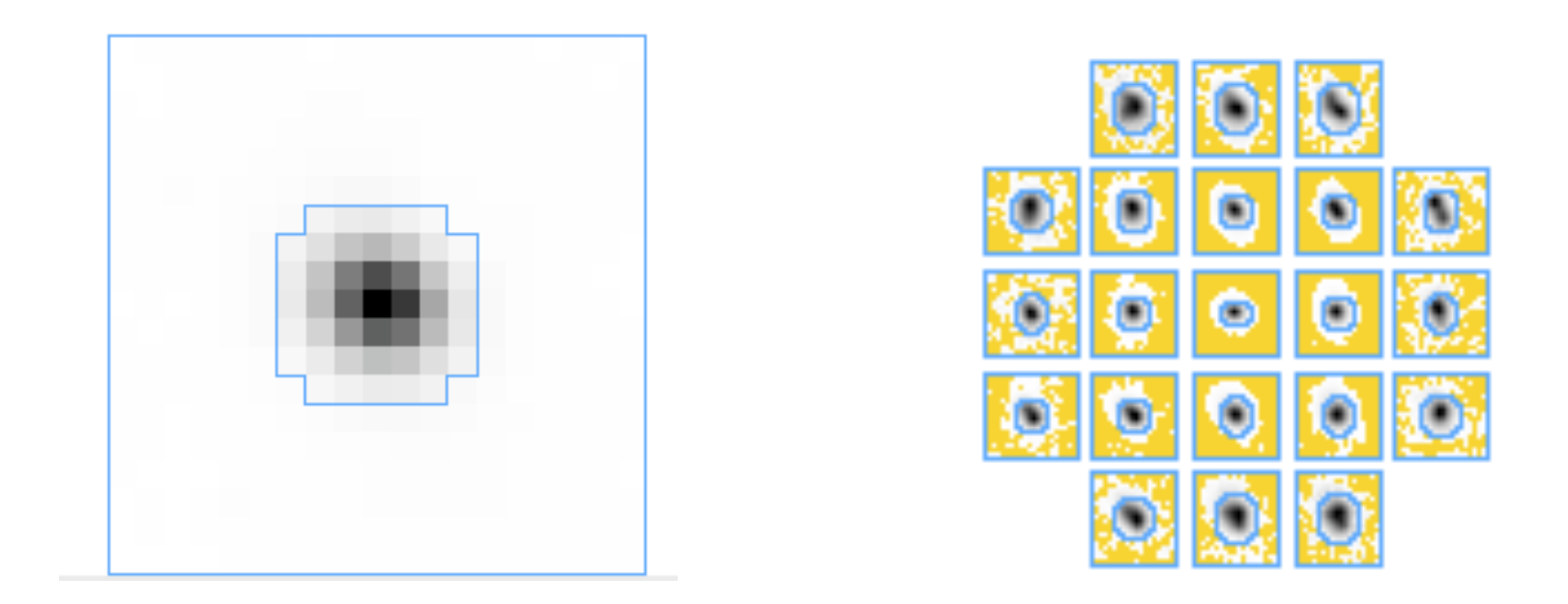

The average spot profile in the central region of the detector is displayed for every image, and the standard profiles are displayed for every block of images.

The spot should be positioned centrally within the peak region of the box (inner blue boundary). The Profile Tolerance parameters can be used to make the peak region smaller or larger for special cases.

#### Integration - Spot profiles

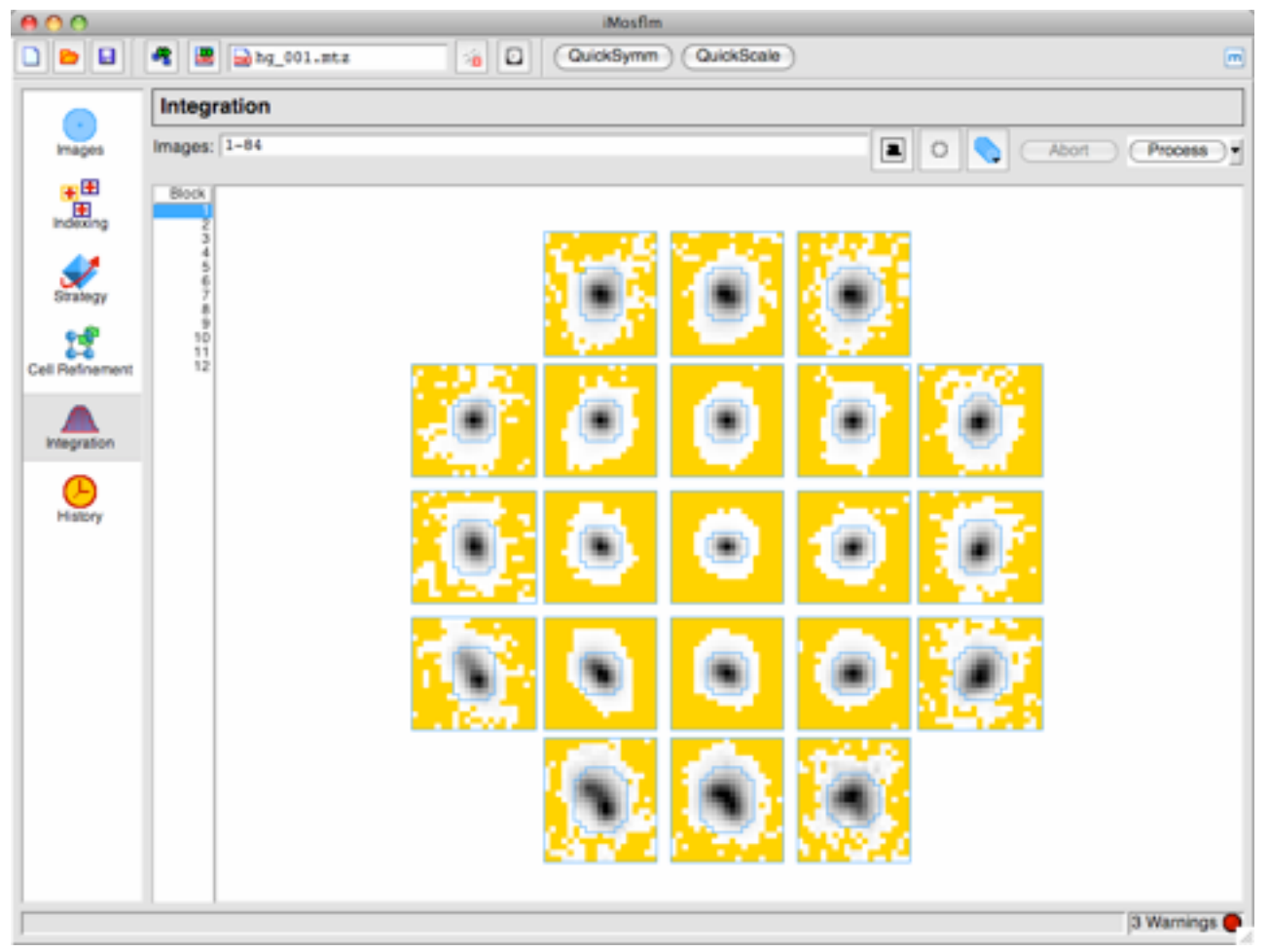

The standard profiles should be well defined for all blocks of data in the dataset

3Å weakly diffracting data, monoclinic cell, indexed from the first image only

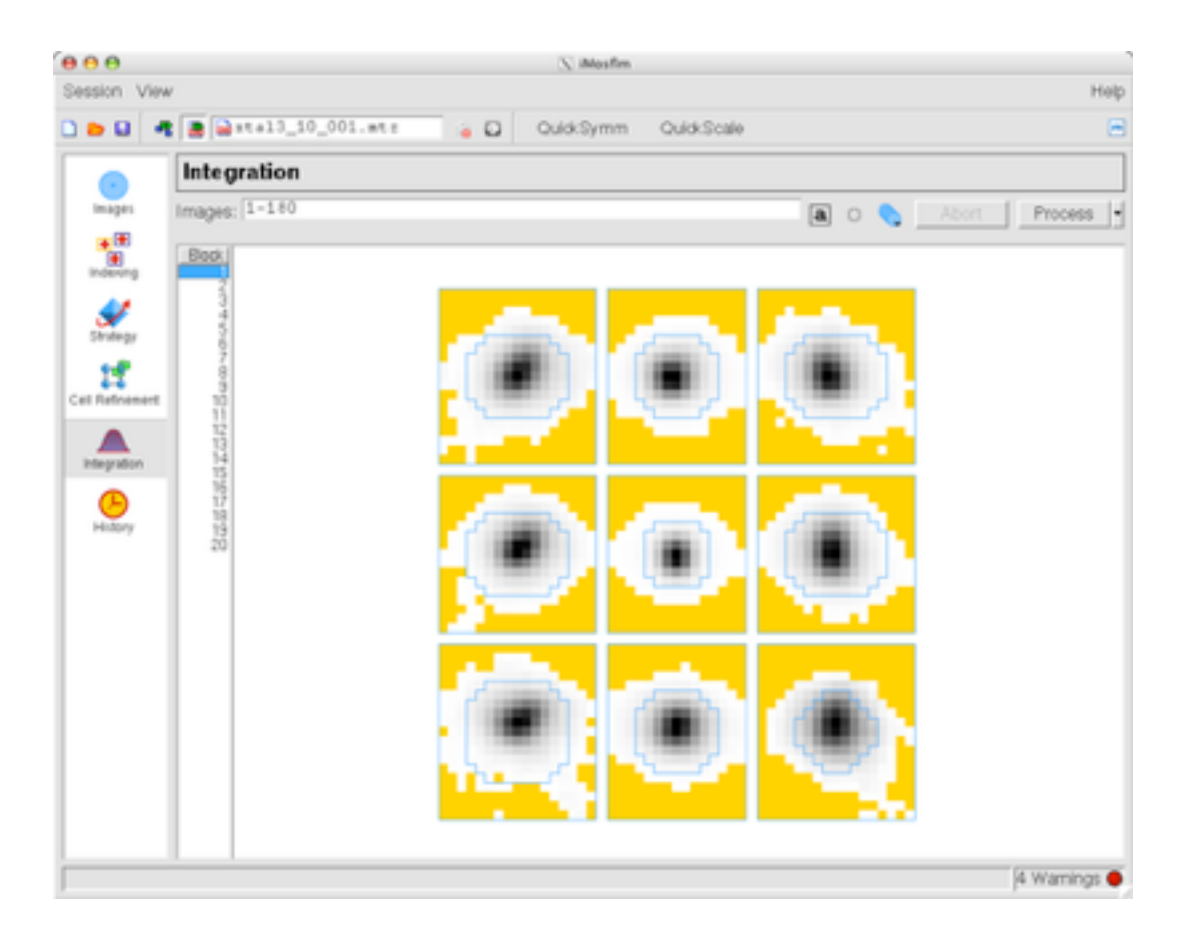

3Å weakly diffracting data, monoclinic cell, *indexed from the first image only* 

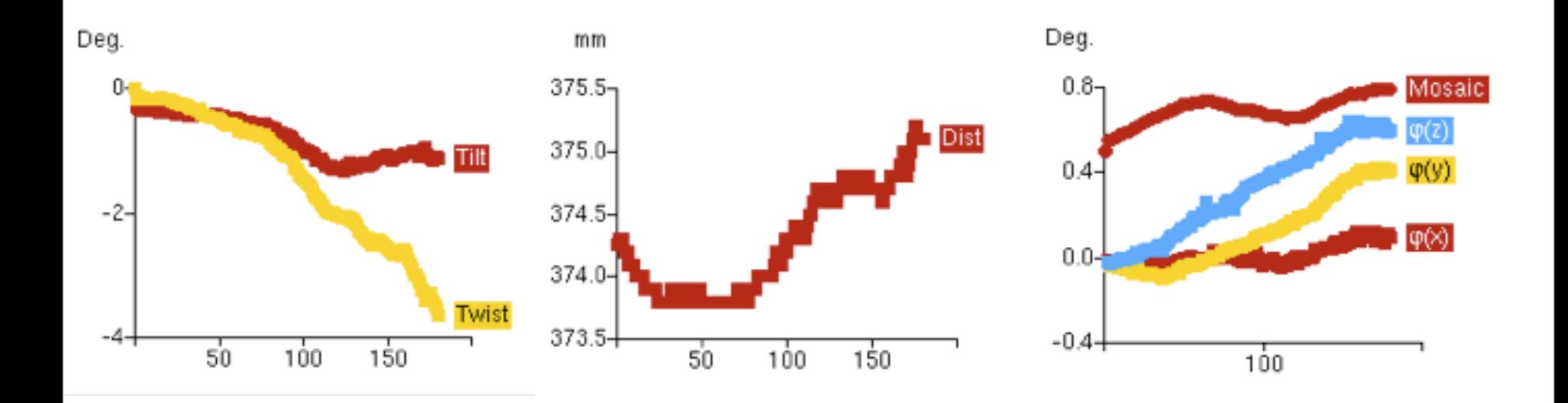

Excessive variation in detector Tilt/Twist and distance also indicate a problem

The situation improves significantly if the cell is refined (using 2 segments of data)

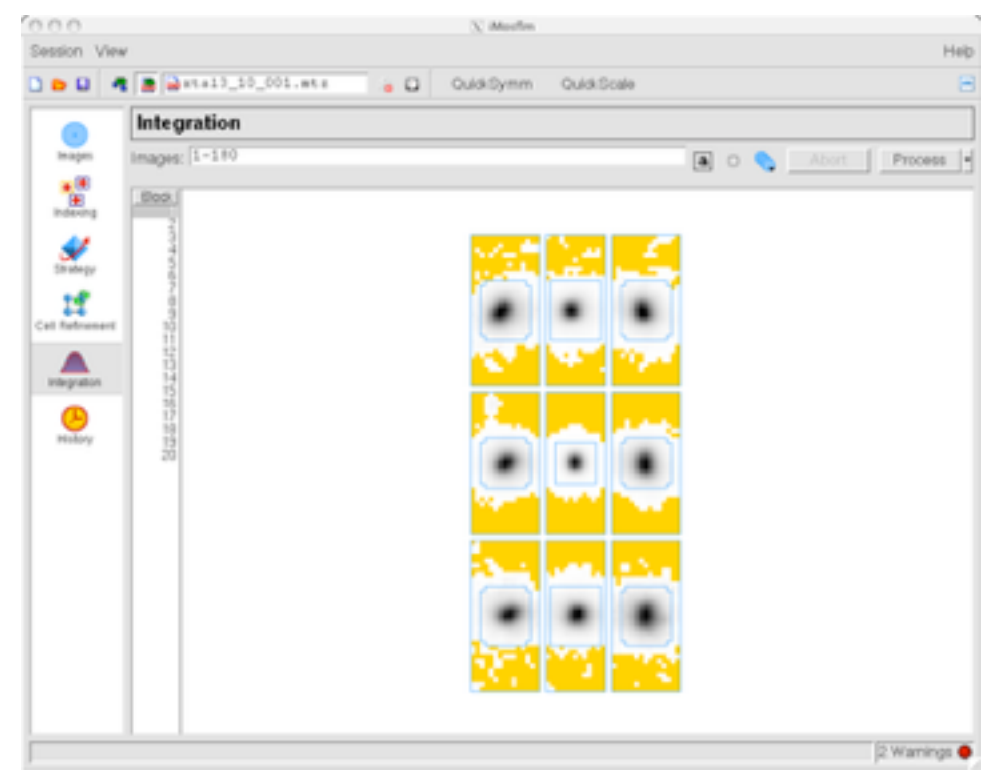

The situation improves significantly if the cell is refined (using 2 segments of data)

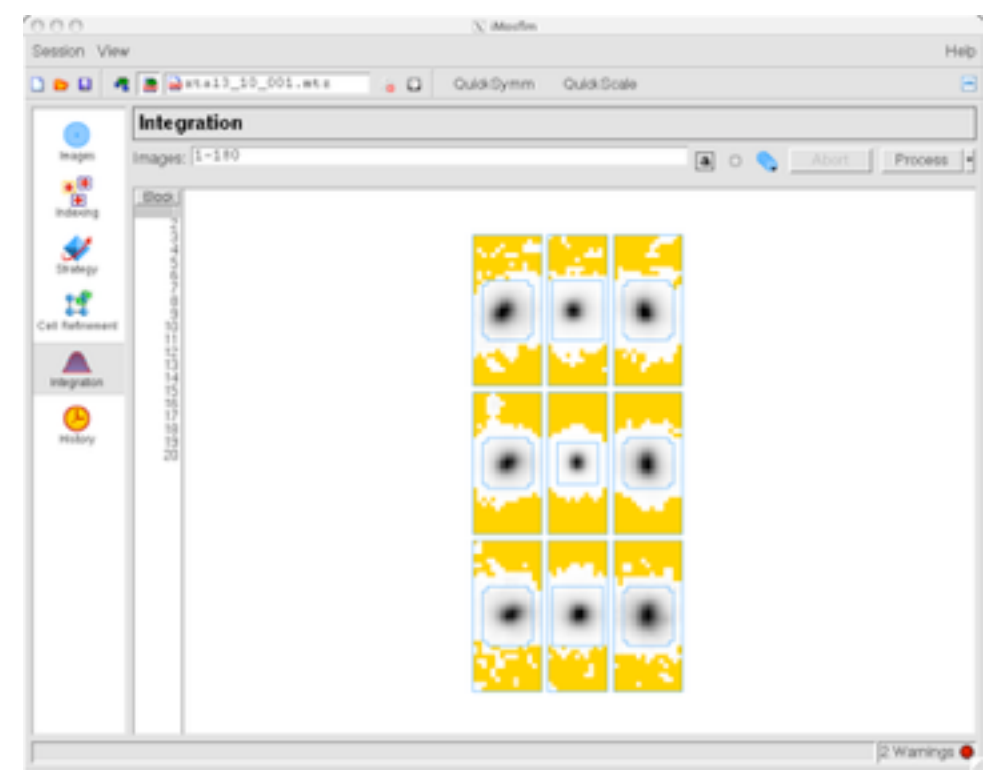

Cell parameters:

Initial a=148.4 b=130.8 c=209.6  $\beta$ =107.3 Refined a=147.8 b=130.8 c=210.4  $\beta$ =108.0
# Integration - what should NOT happen

The situation improves significantly if the cell is refined (using 2 segments of data)

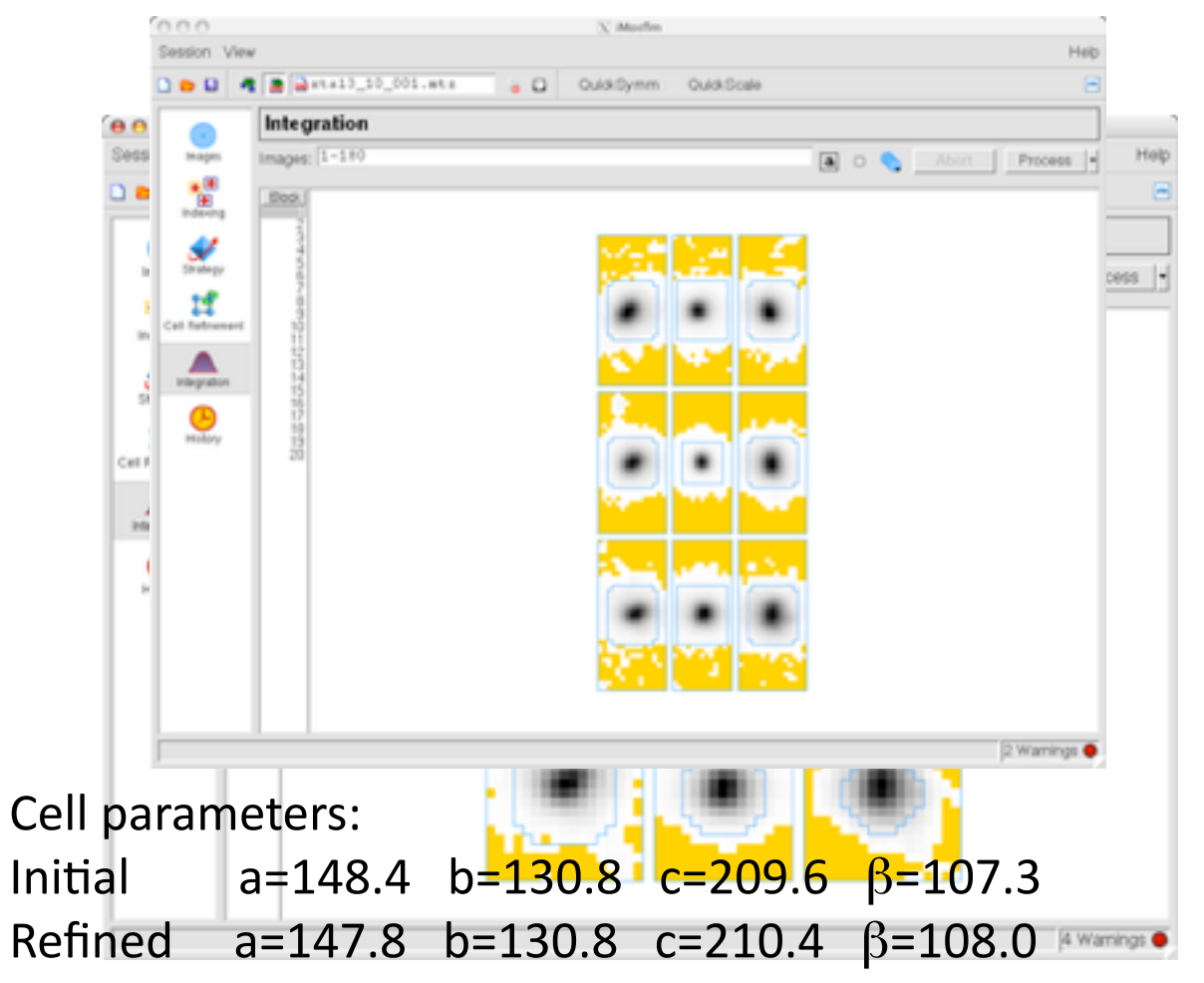

### **Icy Issues**

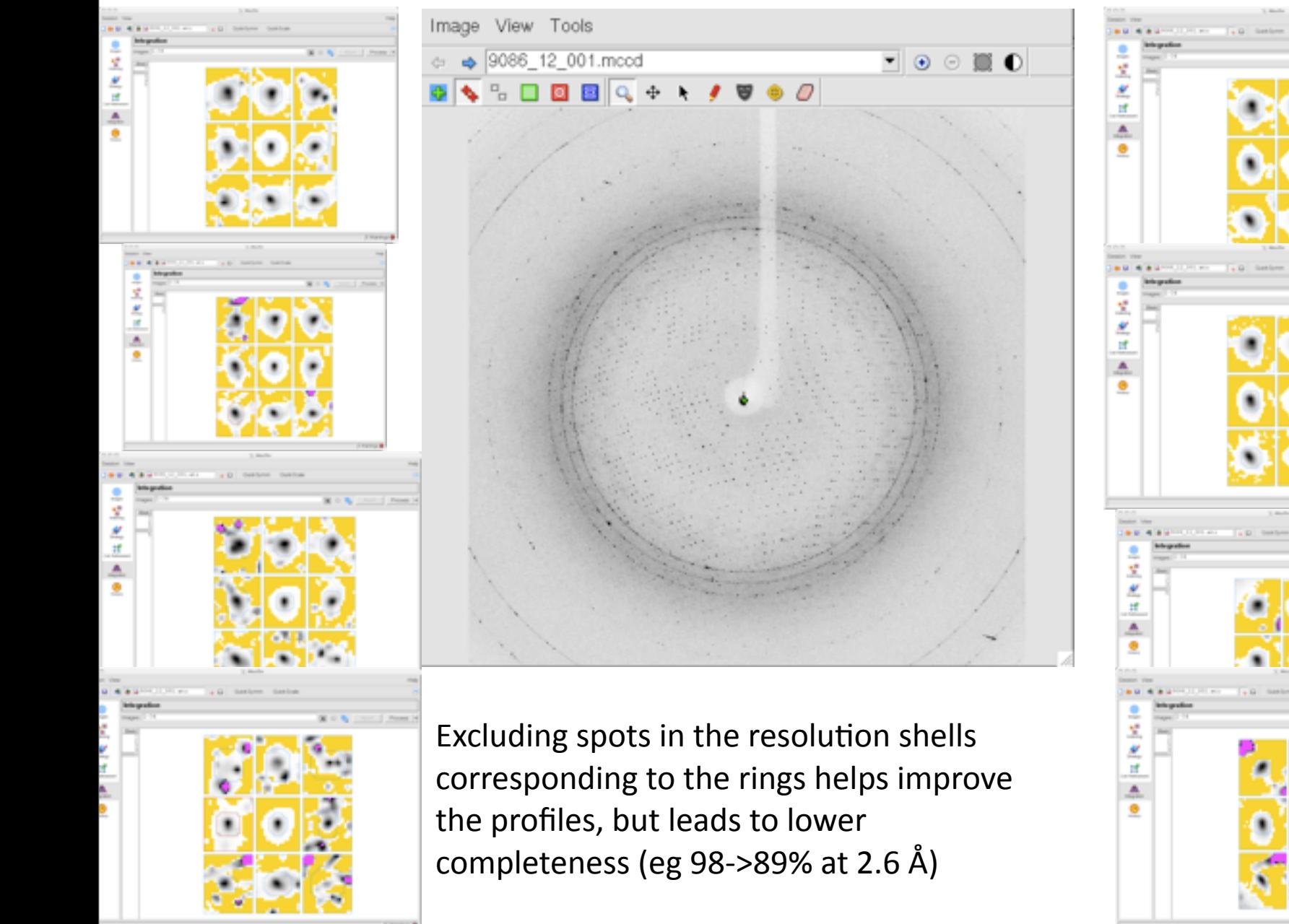

#### More on what should not happen ....

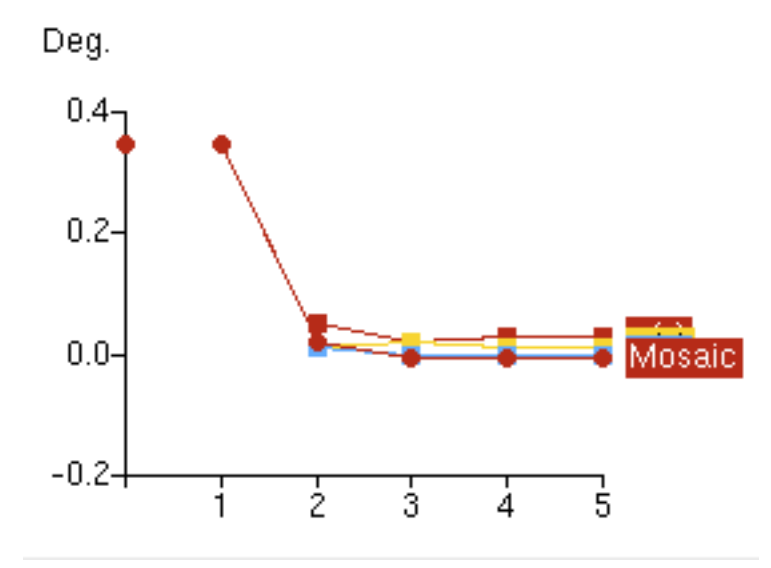

#### More on what should not happen ....

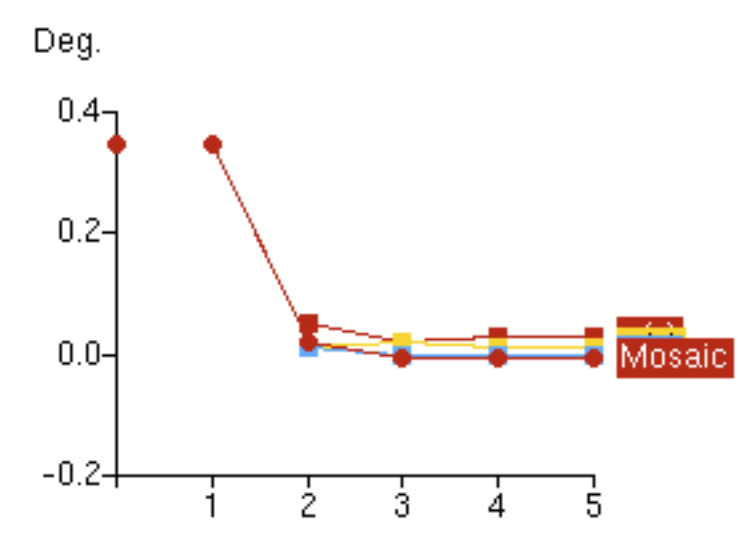

If the mosaicity refines to a value close to zero, all subsequent processing will be junk !

## More on what should not happen ....

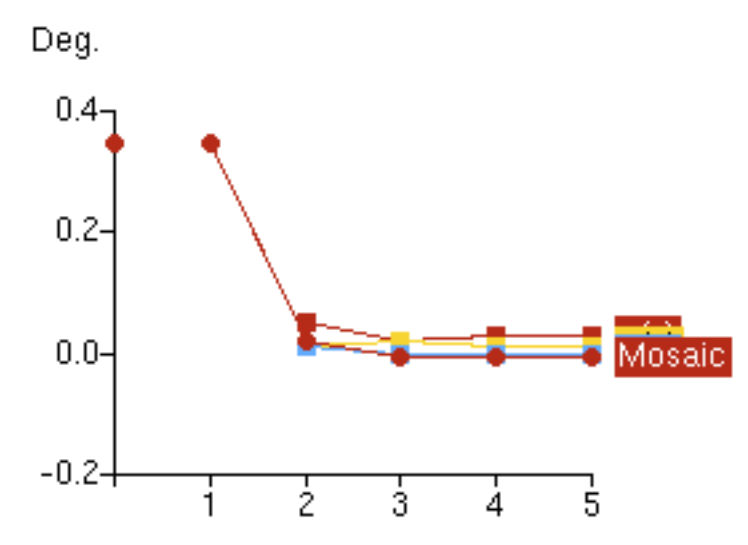

If the mosaicity refines to a value close to zero, all subsequent processing will be junk !

Possible causes:

- Inaccurate cell parameters
- Inaccurate crystal orientation

Possible solutions:

- Try to get an accurate cell (Cell refinement)
- Reset the mosaicity to a sensible value and repeat integration of a few images (5-10), so that orientation is updated.

• Fix the mosaic spread at a suitable value (look at the predicted spots).

#### After integration .... Pointless and Scala

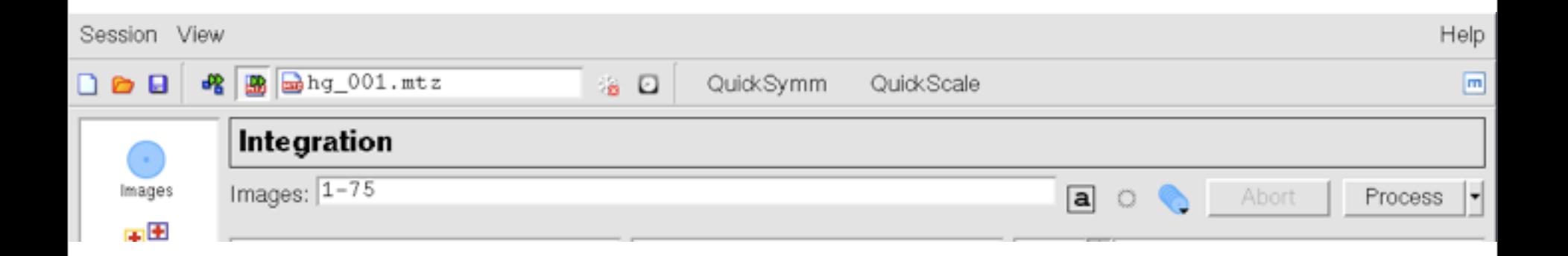

### After integration .... Pointless and Scala

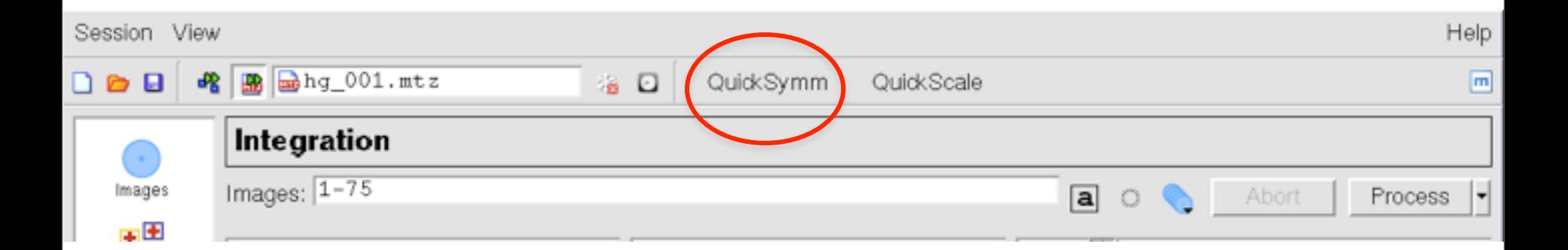

Selecting "Quicksymm" will run POINTLESS to determine the true symmetry. The results will be displayed in a browser window.

### After integration .... Pointless and Scala

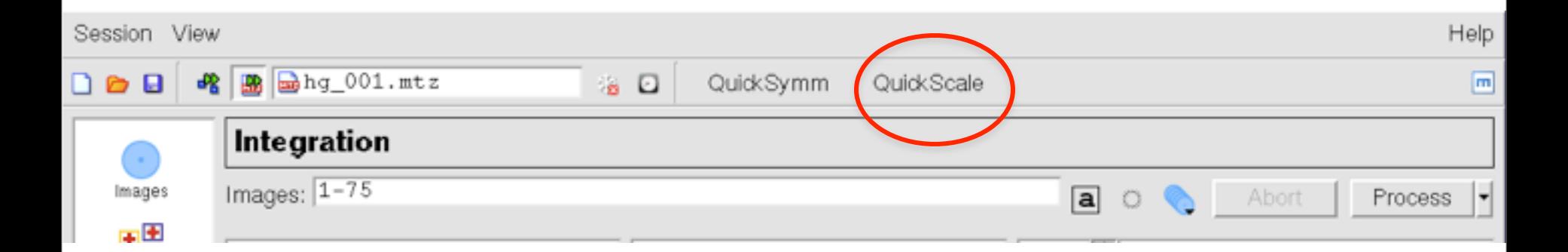

Selecting "Quicksymm" will run POINTLESS to determine the true symmetry. The results will be displayed in a browser window.

Selecting "Quickscale" will run POINTLESS, followed by running SCALA with the space group symmetry assigned by POINTLESS. Results are displayed in a browser window.

At present, both programs can only be run with the default options.

# Go faster ... background job submission from the GUI

Selecting "Batch" from the Process pull down menu allows submission of an integration run in background.

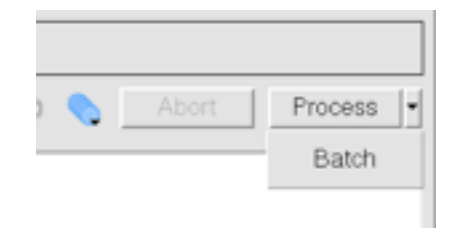

# Go faster ... background job submission from the GUI

Selecting "Batch" from the Process pull down menu allows submission of an integration run in background.

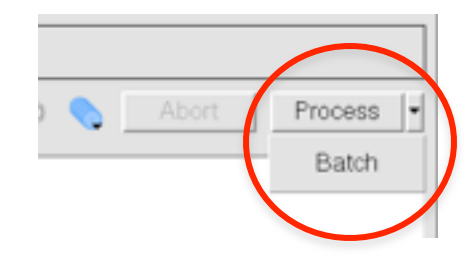

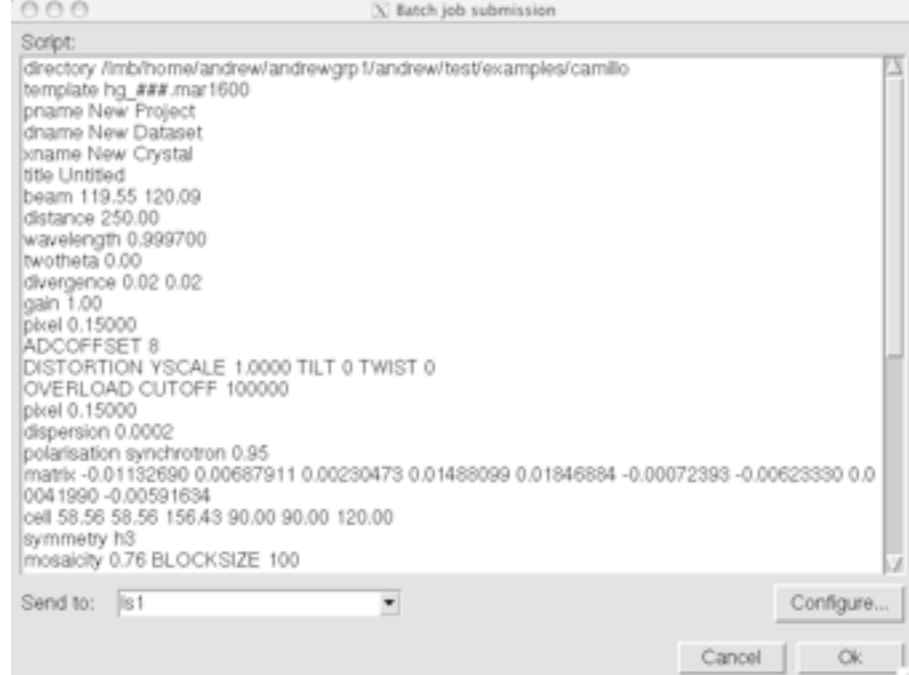

# Go faster ... background job submission from the GUI

Selecting "Batch" from the Process pull down menu allows submission of an integration run in background.

This will be quicker, but the imosflm graphical output is lost (although very similar graphs are produced by running loggraph on the mosflm summary file).

This also provides a way of adding keywords for features not yet available in imosflm, or the commands can be cut and pasted into a "standard" command script.

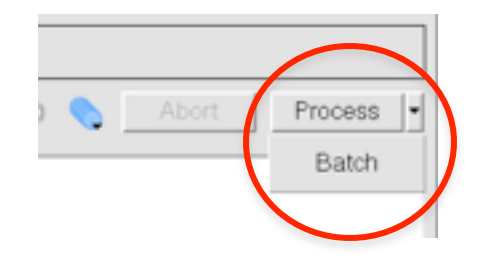

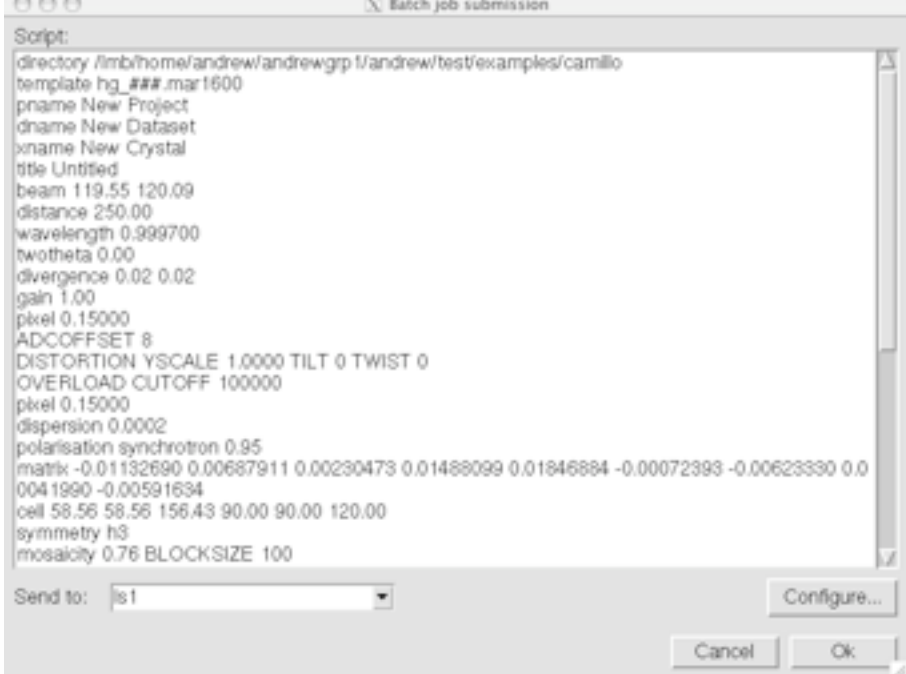

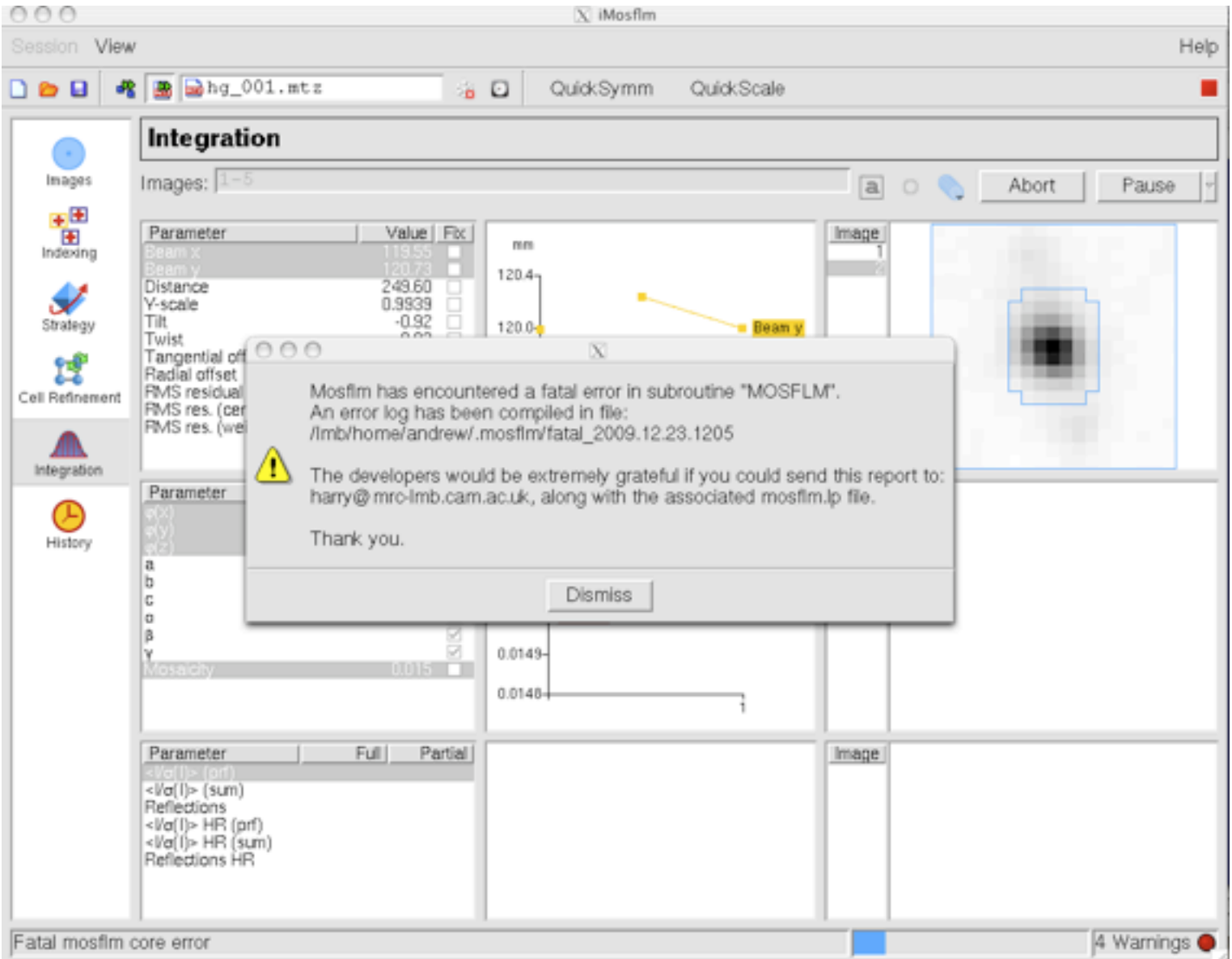

Solutions:

#### Kill the imosflm process and restart it, usually the option to recover the session will be available.

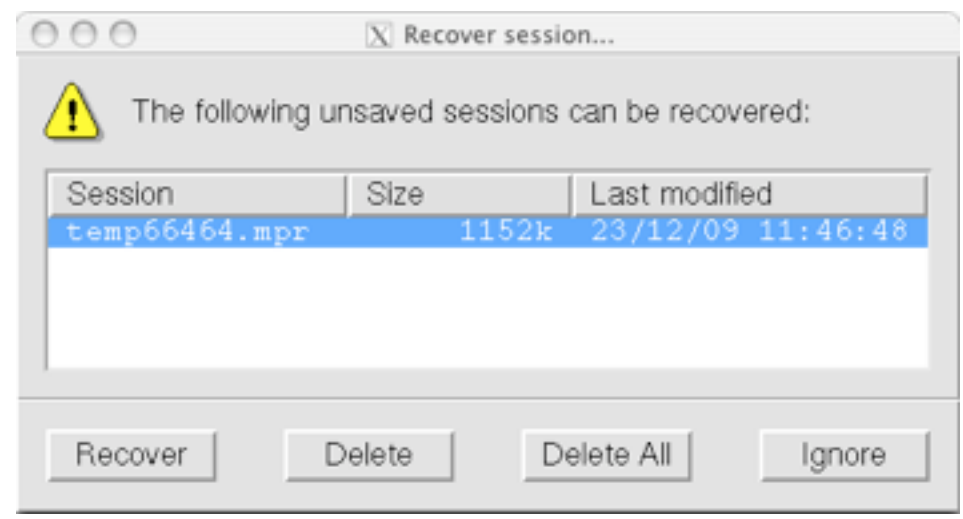

Solutions:

#### Kill the imosflm process and restart it, usually the option to recover the session will be available.

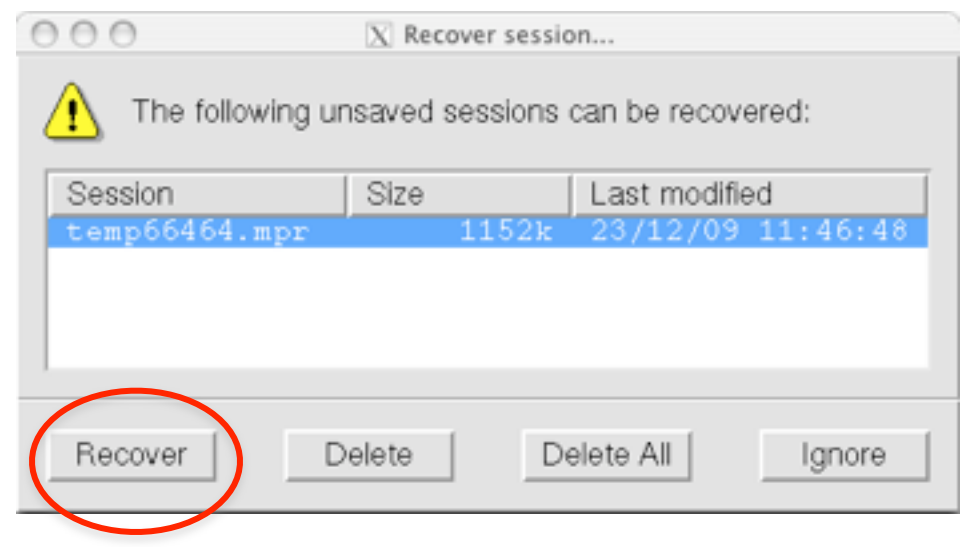

Solutions:

Kill the imosflm process and restart it, usually the option to recover the session will be available.

With the latest  $(1.0.4)$  version, it will revert to the Images pane, allowing parameter changes and another attempt to carry out the same task.

# Acknowledgements

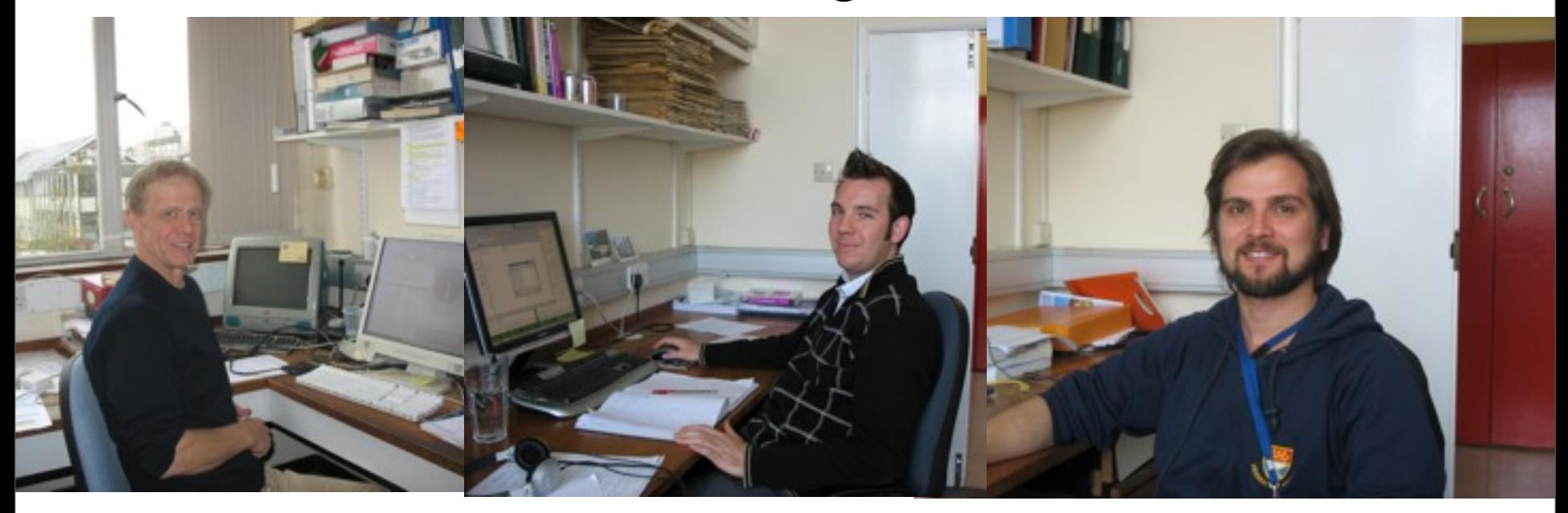

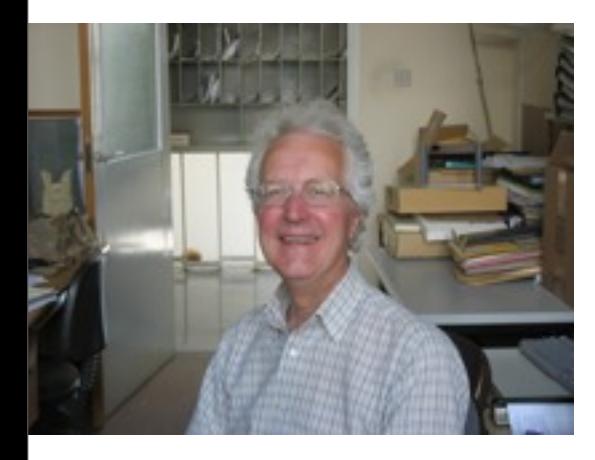

####Harry#Powell# #########################Geoff#Ba@ye# ##############################Luke#Kontogiannis

Phil Evans and many users for feedback

CCP4 and BBSRC for support

# Acknowledgements

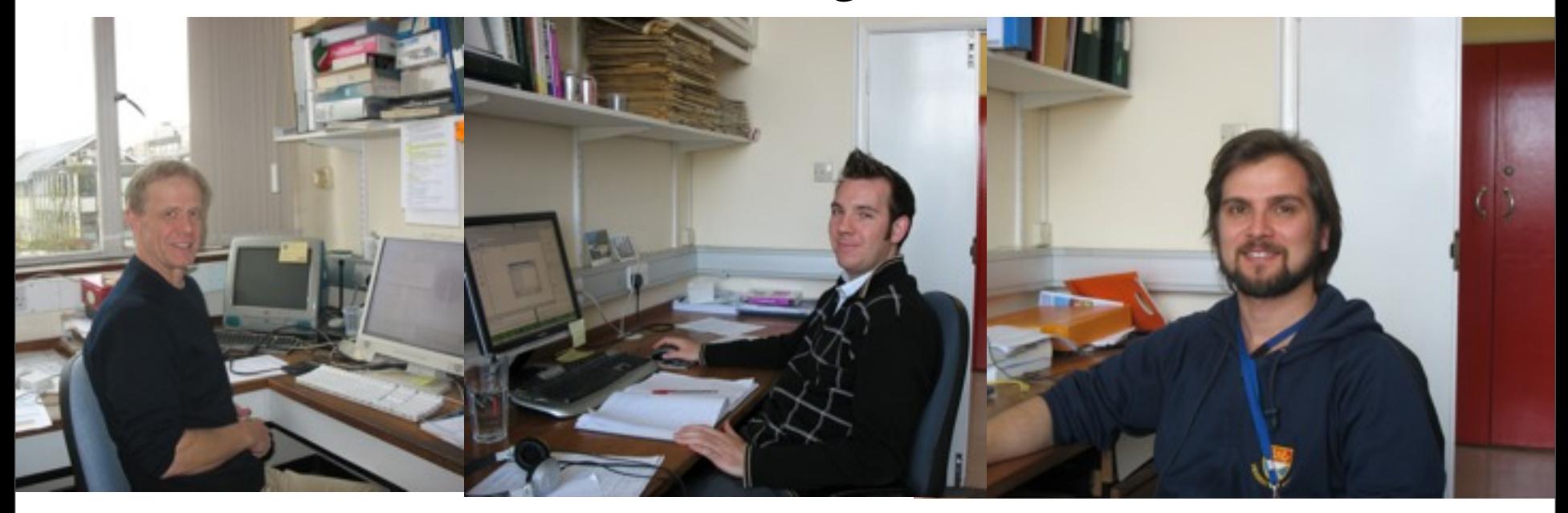

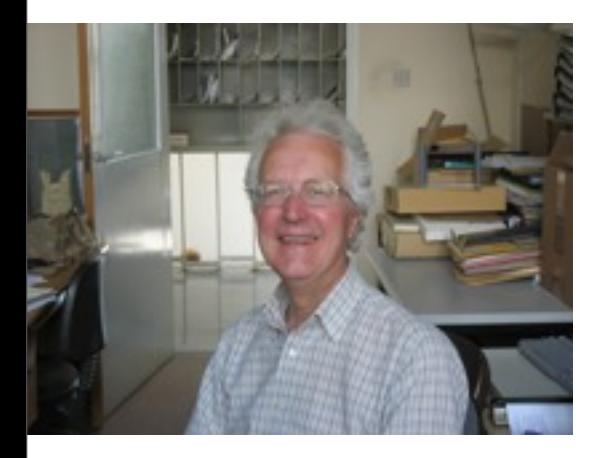

# Harry Powell **1 A Harry Powell 5 A Harry Powell** 4 Geoff Battye **1 A Harry Euke Kontogiannis** 

Phil Evans and many users for feedback

Please give us feedback !

CCP4 and BBSRC for support

# Other tips

Specifying the "Minimum spot separation" (to be the actual spot size) can help spotfinding in very difficult cases.

Turning off "Local background determination" can sometimes help in very weak images (although it usually makes things worse).

Reducing "Spot rms variation" can help if spots are large and diffuse and obvious spots are not being detected.

More on dealing with multiple sectors ... choice of segments for cell refinement.

# Strategy

If only two references images have been collected, the Strategy pane can be used to design a data collection strategy.

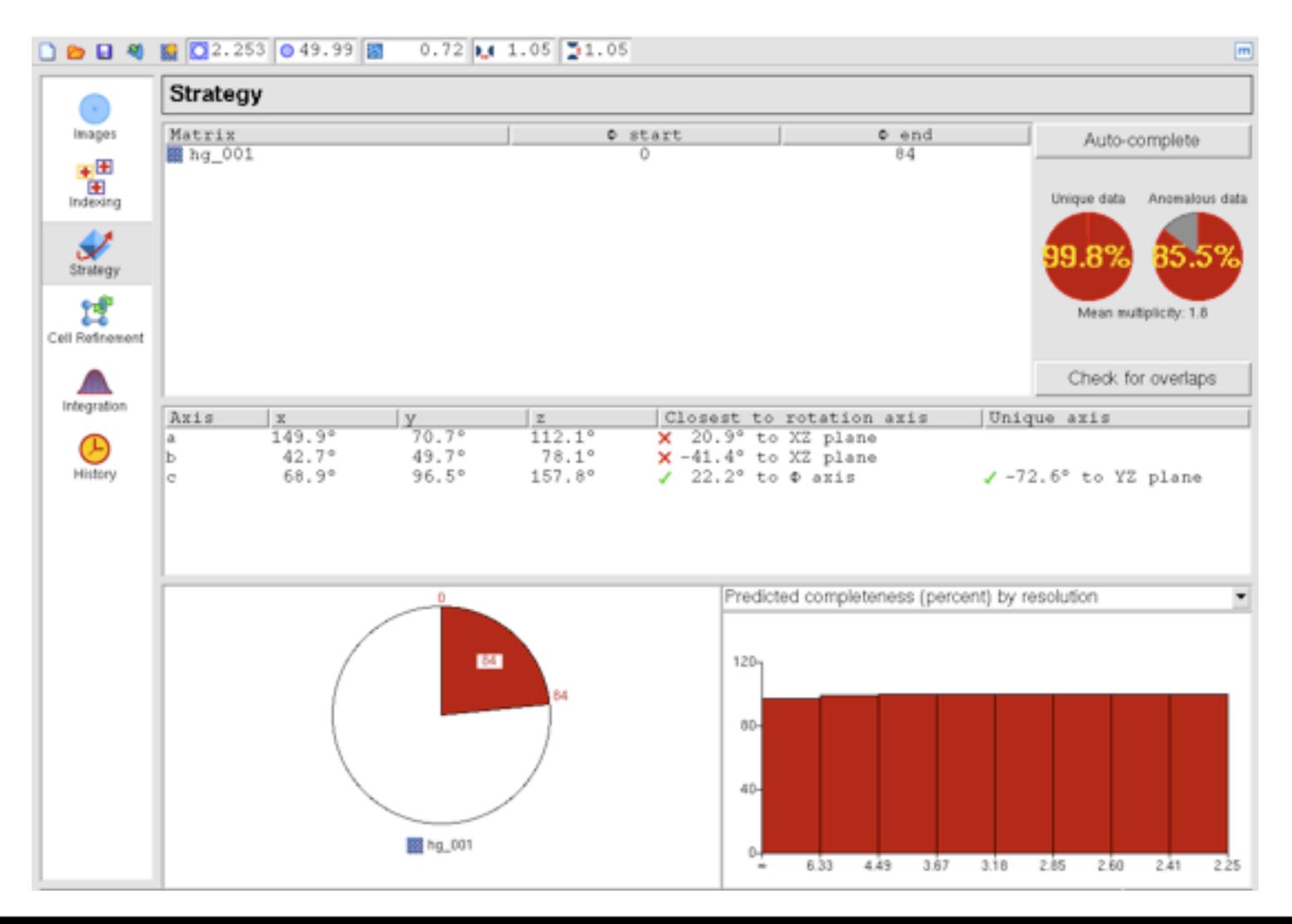

## Integration procedure in iMosflm

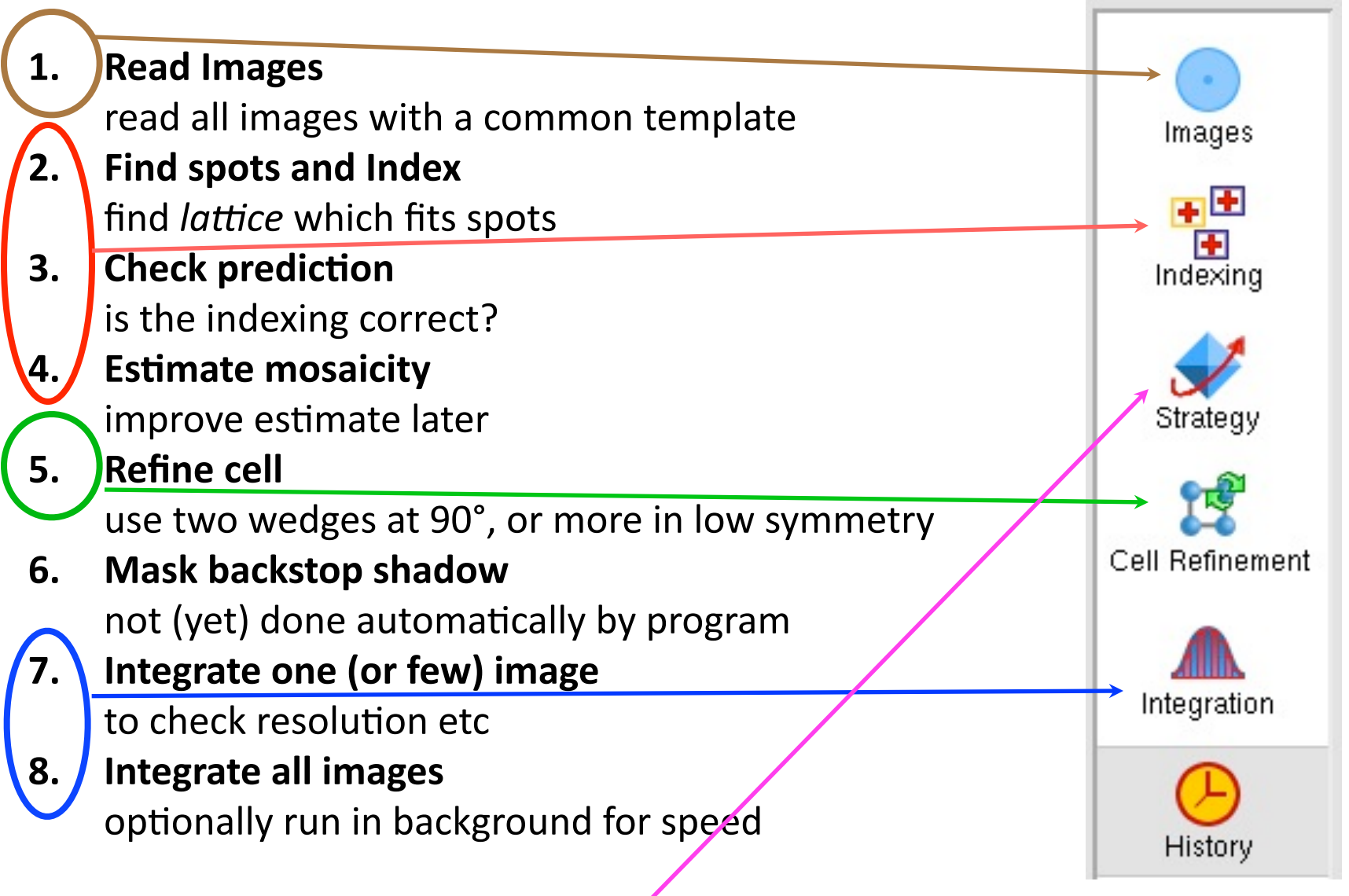

**Strategy option, for use before data collection** 

#### GUIs, new and old

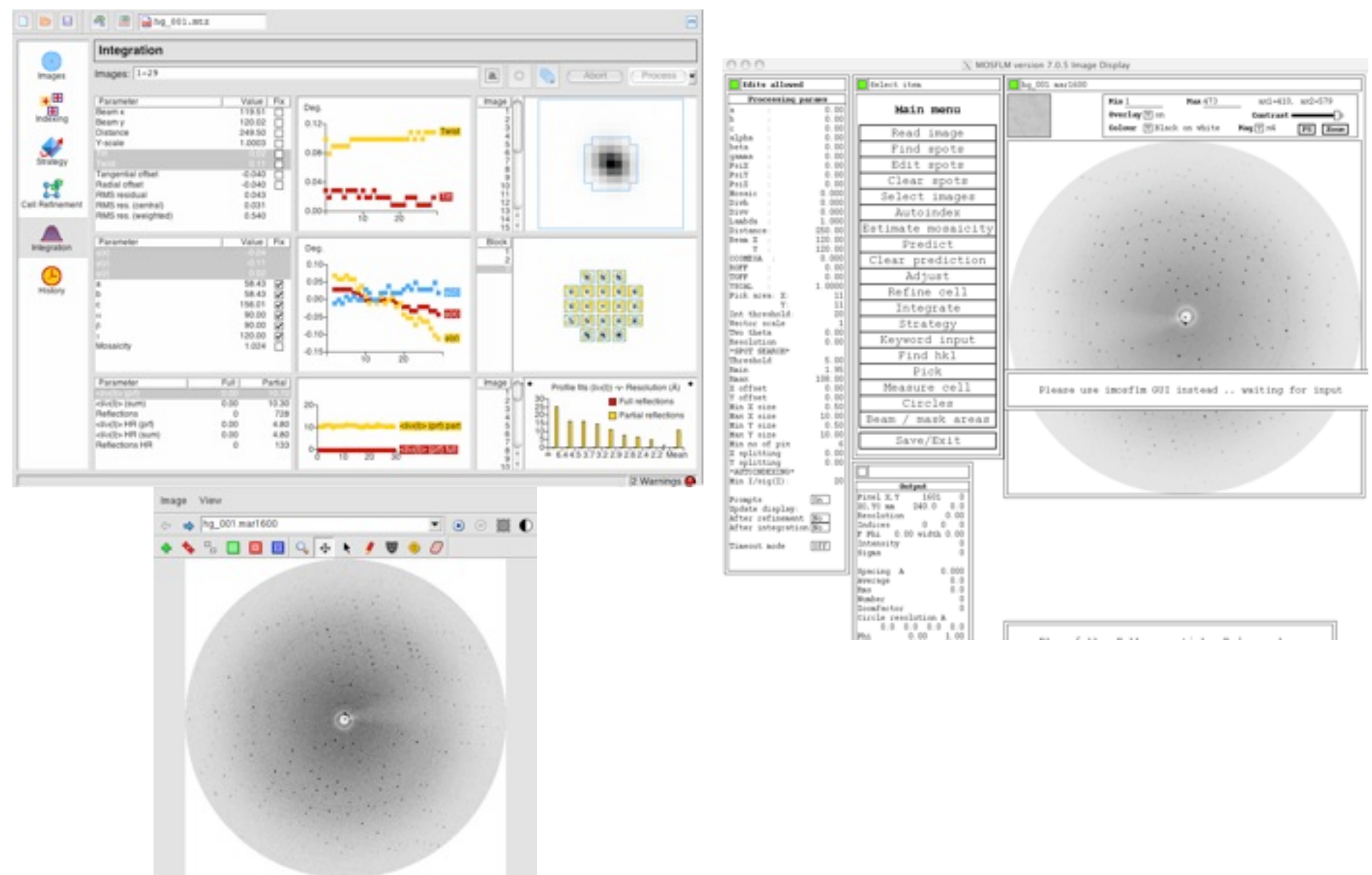